Mestrado em Engenharia Informática Estágio Relatório Final

# **Interface móvel para detetor de metais com geolocalização**

Sérgio Filipe [smfilipe@student.dei.uc.pt](mailto:smfilipe@student.dei.uc.pt)

Orientadores:

Dr. Mário Zenha-Rela (DEI)

Dr. Lino Marques (DEEC/ISR)

Dr. José Prado (DEEC/ISR)

Data: 7 de Setembro de 2015

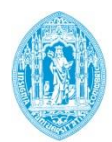

**FCTUC DEPARTAMENTO DE ENGENHARIA INFORMÁTICA** FACULDADE DE CIÊNCIAS E TECNOLOGIA UNIVERSIDADE DE COIMBRA

### Sérgio Manuel Oliveira Filipe

smfilipe@student.dei.uc.pt Estagiário

Mário Zenha-Rela Orientador – DEI

Lino Marques Orientador – DEEC/ISR

José Prado Orientador – DEEC/ISR

Henrique Madeira Júri Arguente

> Carlos Fonseca Júri Vogal

### **Resumo**

É estimado que existam mais de 110 milhões de minas terrestres dispersas por mais de 70 países[1], causando mais de 10000 vítimas por ano. As causas podem ser incapacidade física ou até mesmo a morte. Este flagelo também tem impacto na economia das zonas afetadas pois a existência de minas impede que muitos hectares de terreno sejam usados para a agricultura.

A eficácia e eficiência dos sistemas de deteção de minas terrestres portáteis dependem não só da capacidade de deteção do sensor mas também da perícia do utilizador no uso do equipamento enquanto interpreta o output. Assim, este projeto tem como objetivo a criação de uma interface para um sistema de deteção de minas terrestres que permita ao utilizador visualizar espacialmente e em tempo real, os dados recolhidos durante a tarefa de deteção de minas terrestres e desta forma tome melhores decisões na classificação e localização das minas.

### **Abstract**

It is estimated that there are over 110 million landmines scattered over 70 countries[1], causing more than 10000 victims per year. The causes may be physical disability or even death. This scourge also has impact on the economy of the affected areas since the existence of mines prevents many hectares of land of being used for agriculture.

The effectiveness and efficiency of handheld landmine detection systems depend not only on sensor detection capabilities but also on the user skills in using the equipment while interprets the output. Thus, this project aims to create an interface to a landmine detection system that allows the user to spatially visualize in real time, the data collected during the task of landmines detection and thus make better decisions in the classification and location of the landmines.

### **Palavras-Chave**

Android, Desminagem, Detetor de metais, Geolocalização, GPR, Interface móvel, Mapeamento espacial, Minas terrestres

Interface móvel para detetor de metais com geolocalização

## Índice

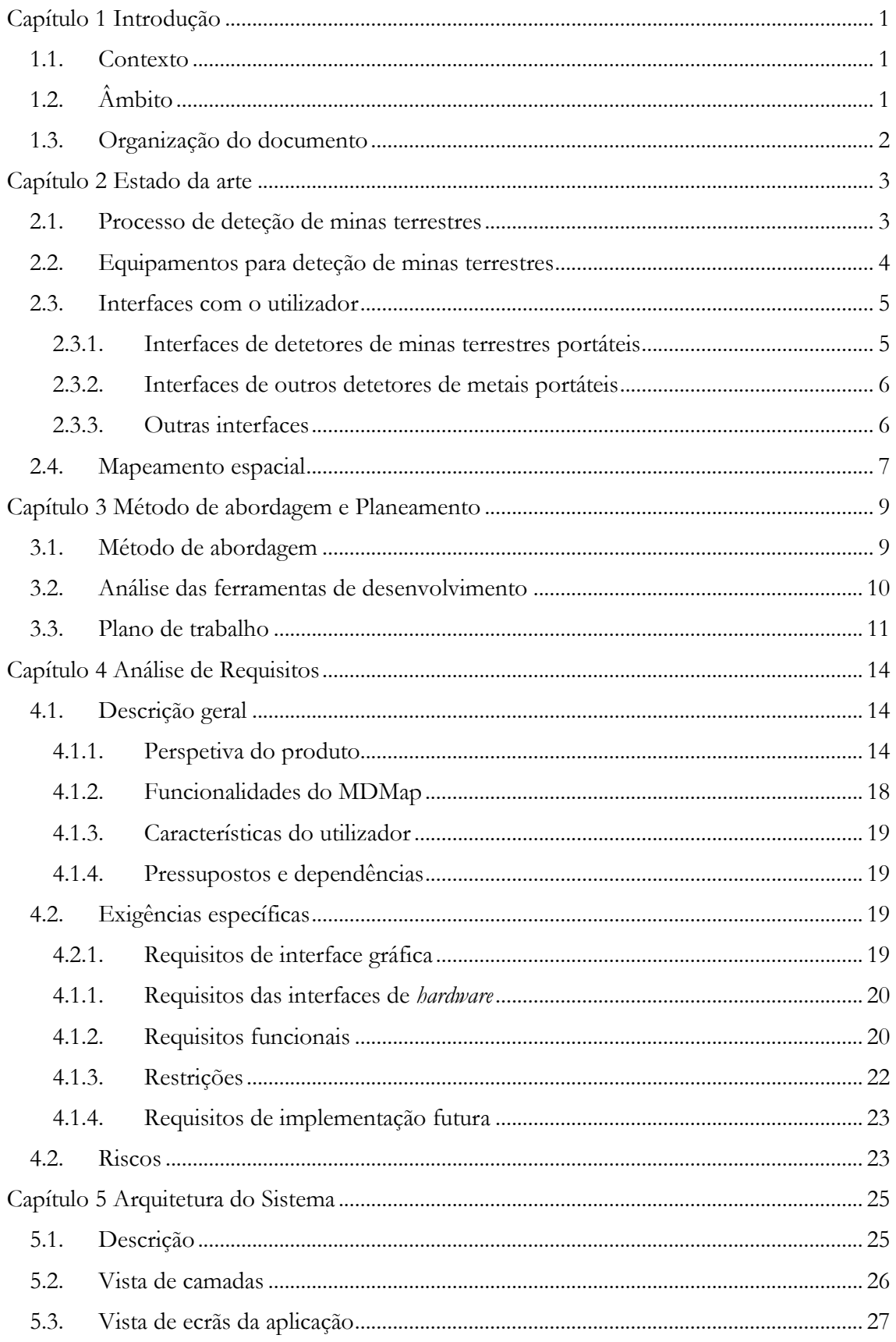

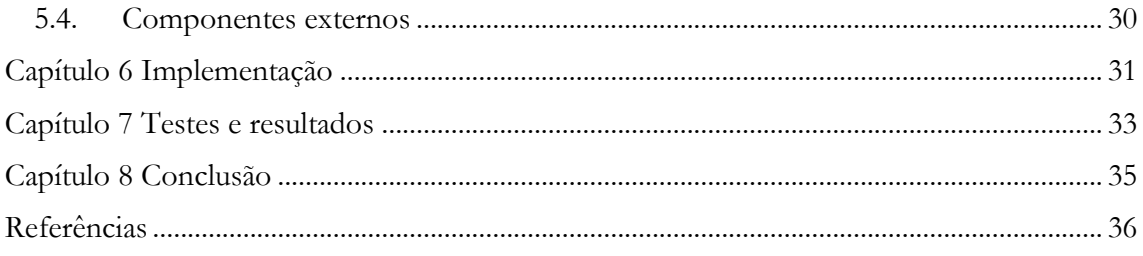

Interface móvel para detetor de metais com geolocalização

### **Lista de Figuras**

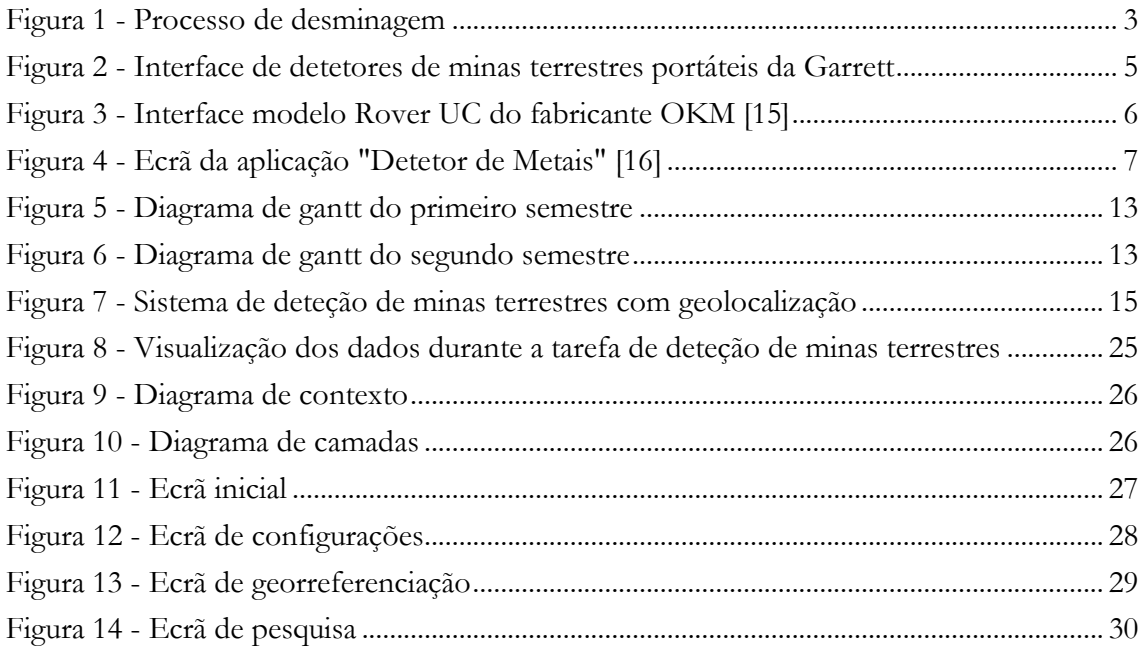

### **Lista de Tabelas**

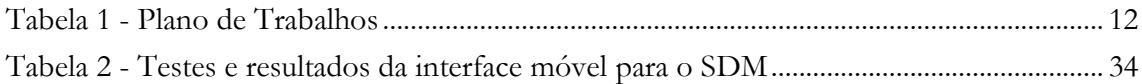

### **Lista de acrónimos**

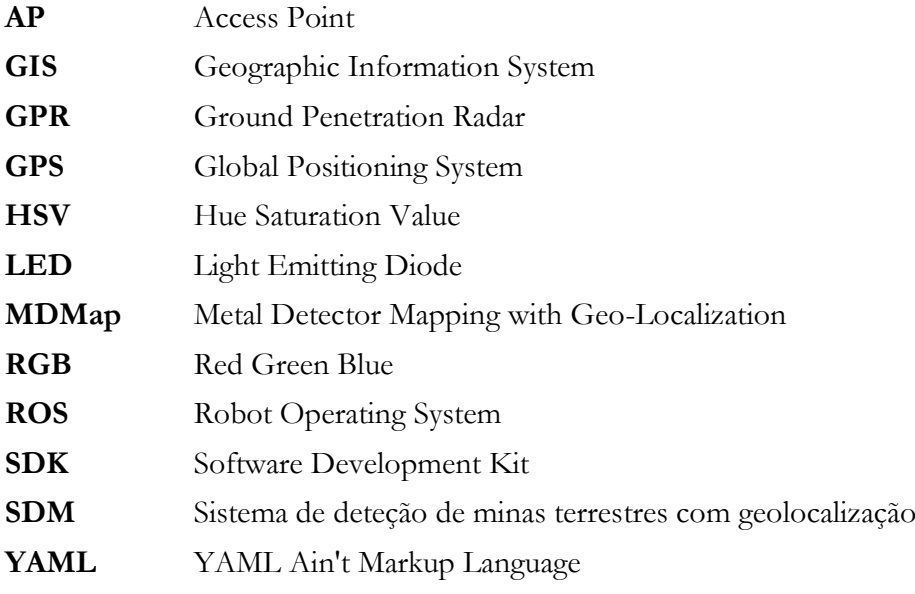

## <span id="page-8-0"></span>**Capítulo 1 Introdução**

### <span id="page-8-1"></span>**1.1. Contexto**

Para as populações que vivem em zonas afetadas por conflitos armados, a guerra não acaba com um cessar-fogo. Os vestígios de guerra continuam a afetar a população, quer fisicamente quer psicologicamente. Para além das infraestruturas que precisam de ser reconstruídas e os serviços que precisam de ser restabelecidos, um dos problemas que mais afeta as populações que vivem nestas zonas são as minas que ficam no terreno e que fazem milhares de vitimas todos os anos. As minas terrestres podem permanecer ativas mais de 50 anos após terem sido deixadas no terreno[2].

É estimado que existam mais de 110 milhões de minas terrestres dispersas por mais de 70 países[1], causando mais de 10000 vítimas por ano. Enquanto uma mina tem um custo de produção muito baixo, as tarefas de deteção e descativação são dispendiosas uma vez que são tarefas demoradas. Atualmente são detetadas e desativadas cerca de 100000 minas terrestres por ano. Se este ritmo se mantiver, é estimado que o tempo necessário para remover todas as minas existentes atualmente seja pelo menos 500 anos[3]. Cada mina tem um custo de produção que varia entre 3 e 75 USD e os processos de deteção e desativação tem custos que variam entre os 300 e os 1000 USD por cada mina[1]. Estes custos criam dificuldades aos países afetados em se livrarem deste flagelo.

A maior parte das vítimas são homens em idade de trabalho e, geralmente, estes ficam incapacitados para voltar a trabalhar. Estima-se que uma 40% das vítimas de minas terrestres tenham dificuldade em providenciar alimentos para a sua família[4]. Além disso, as despesas médicas na reabilitação das vítimas podem levar famílias à falência.

Uma única mina terrestre é suficiente para tornar o terreno onde se encontra inutilizável/inabitável devido ao medo provocado pelo risco de explosão. Mesmo que não exista nenhuma mina num determinado terreno, a incerteza faz com que as pessoas abandonem esses terrenos.

A maior parte das minas terrestres são colocadas em áreas rurais onde os terrenos são utilizados para produção agrícola afetando, desta forma, tanto a população local que utiliza a agricultura como meio de subsistência, mas também toda a região ou até mesmo todo o país devido à escassez de comida[1].

Neste contexto, a utilização de robôs e de ferramentas avançadas que permitam a desminagem de forma mais precisa e segura para os sapadores tem sido vista como uma possibilidade para ajudar a resolver e mitigar este problema.

### <span id="page-8-2"></span>**1.2. Âmbito**

O Instituto de Sistema e Robótica (ISR) está envolvido num projeto europeu (TIRAMISU) que visa desenvolver ferramentas avançadas para tarefas de desminagem humanitária[5].

No âmbito do projeto TIRAMISU, uma das ferramentas a serem desenvolvidas no ISR consiste num detetor de metais portátil com geolocalização[6]. O objetivo deste estágio é criar uma interface que auxilie o operador deste equipamento na tarefa de deteção de minas. Para isso será desenvolvida uma aplicação que possibilite fazer o mapeamento espacial da informação recolhida em tempo real.

### <span id="page-9-0"></span>**1.3. Organização do documento**

No próximo capítulo deste documento é apresentado o estado da arte da deteção de minas terrestres onde são abordados o processo de deteção de minas terrestres, os tipos de dispositivos utilizados para desempenhar esta tarefa, as interfaces que estas disponibilizam ao utilizador e a importância da informação espacial para o desempenho desta tarefa. A seguir ao estado da arte são apresentados o método de abordagem e o planeamento seguidos no decorrer do projeto. Na análise de requisitos é apresentada uma descrição geral do SDM, são descritas as funcionalidades e requisitos da interface móvel do SDM e é feita uma análise de riscos e respetivos planos de mitigação. No capítulo seguinte é apresentada a arquitetura do sistema onde é detalhado o funcionamento geral da interface, a forma como os vários componentes interagem entre si e forma como as funcionalidades podem ser acedidas pelo utilizador. Os restantes capítulos descrevem a forma como a interface móvel foi implementada, os testes efetuados e os resultados obtidos e por fim são apresentadas as conclusões acerca do trabalho efetuado.

## <span id="page-10-0"></span>**Capítulo 2 Estado da arte**

Antes de mais, é importante saber a diferença entre a tarefa de deteção de minas terrestres e a tarefa de desativação de minas terrestres. A tarefa de deteção de minas terrestres representa o maior desafio nesta área e é nesta etapa da desminagem que se concentram os esforços de vários investigadores. Esta tarefa tem como objetivo obter a localização precisa das minas numa área predefinida através de uma variação no sinal recebido proveniente de um sensor posicionado ou apontado para a localização de uma mina terrestre. Por outro lado, a tarefa de desativação de minas terrestres pode ser considerado como um problema resolvido.[7]

A forma como se efetua a deteção de minas terrestres não sofreu grandes evoluções ao longo das últimas décadas. Os métodos utilizados atualmente são os mesmos que foram desenvolvidos durante a segunda guerra mundial. Estes envolvem pessoas diretamente e cada deteção é verificada meticulosamente[3].

Nos subcapítulos seguintes é abordado o processo de deteção de minas terrestres, os equipamentos existentes e as suas interfaces com o utilizador e também as vantagens da informação espacial na tarefa de deteção de minas terrestres.

### <span id="page-10-1"></span>**2.1. Processo de deteção de minas terrestres**

A forma como se efetua a deteção de minas terrestres não sofreu grandes evoluções ao longo das últimas décadas. Os métodos utilizados atualmente são os mesmos que foram desenvolvidos durante a segunda guerra mundial. Estes envolvem pessoas diretamente e cada deteção é verificada meticulosamente[3].

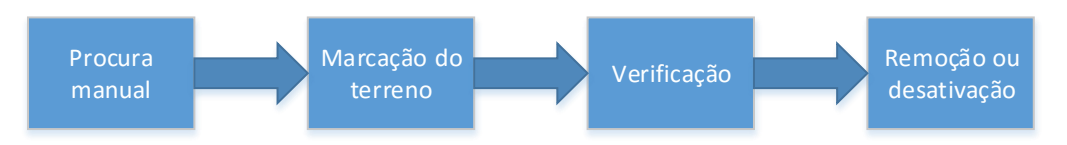

<span id="page-10-2"></span>Figura 1 - Processo de desminagem

Como podemos observar na [Figura 1,](#page-10-2) o processo de desminagem consiste nos seguintes passos:

#### **Procura manual**

Este passo consiste em fazer um varrimento do terreno utilizando um equipamento para deteção de minas.

**Marcação no terreno**

Quando o operador suspeita que possa existir uma mina num determinado local, esse local é assinalado para posterior verificação e desativação.

#### **Verificação**

As zonas do terreno previamente marcado são analisadas de modo a verificar se a deteção é realmente uma mina terrestre.

#### **Remoção ou desativação**

As minas encontradas são desativadas ou removidas. A forma mais segura e mais utilizada para este efeito consiste na detonação desta no local em que se encontra, no entanto, quando as minas estão localizadas em terrenos de cultivo ou junto a cursos de água, estas são removidas e desativadas noutro local para evitar o risco de contaminação.

O processo de deteção de minas terrestres corresponde aos primeiros dois passos representados na [Figura 1](#page-10-2) e é nesta etapa da desminagem que concentram os esforços de vários investigadores. A deteção de minas terrestres depende não só do equipamento utilizado mas também da pessoa que o está a utilizar pois é ela que assinala as possíveis localizações de minas terrestres baseando-se no feedback obtido pelo equipamento. Neste sentido, as interfaces que os equipamentos disponibilizam para o utilizador têm um papel crucial nesta tarefa.

### <span id="page-11-0"></span>**2.2. Equipamentos para deteção de minas terrestres**

Não existe um sensor específico para minas terrestres. Nas últimas décadas têm havido evolução nos sensores utilizados com o objetivo de melhorar a deteção e, ao mesmo tempo, evitar o número de falsos positivos.

Minas terrestres antigas podem estar enterradas a grandes profundidades o que torna a deteção mais difícil. Minas mais recentes usam mais quantidade de plástico e menos quantidade de metal o que torna os detetores existentes menos eficazes na sua deteção[8]. Vários fragmentos de guerra deixados no terreno podem ser confundidos com minas aumentando a taxa de falsos positivos[8].

As técnicas existentes atualmente assentam em cinco áreas[9]:

- 1. Detetores de metais
- 2. Métodos eletromagnéticos
- 3. Métodos acústicos
- 4. Métodos biológicos
- 5. Métodos mecânicos

Apesar do desenvolvimento de todas estas técnicas para a deteção de minas terrestres, apenas as técnicas baseadas em detetores de metais e métodos eletromagnéticas, particularmente GPR, têm tido avanços significativos na taxa de deteção e têm sido usados no terreno[10].

Estes sensores podem ser usados em diferentes tipos de equipamentos para desempenhar esta tarefa. Os equipamentos normalmente usados consistem em veículos conduzidos por um operador, robôs conduzidos à distância ou autonomamente e dispositivos portáteis usados por humanos no terreno. Apesar de existirem vários equipamentos para a deteção de minas, os mais usados continuam a ser os detetores portáteis operados por humanos.

### <span id="page-12-0"></span>**2.3. Interfaces com o utilizador**

Neste capítulo serão analisadas as interfaces disponibilizadas por alguns equipamentos portáteis para deteção de minas terrestres e também as interfaces disponibilizadas por outros equipamentos que, apesar de não serem concebidos especificamente para este efeito, funcionam de forma semelhante.

#### <span id="page-12-1"></span>**2.3.1. Interfaces de detetores de minas terrestres portáteis**

Apesar da evolução dos sensores e equipamentos de deteção de minas terrestres, a interface destes detetores com o utilizador manteve-se praticamente inalterada. As interfaces destes equipamentos estão limitadas a simples sinais sonoros[11].

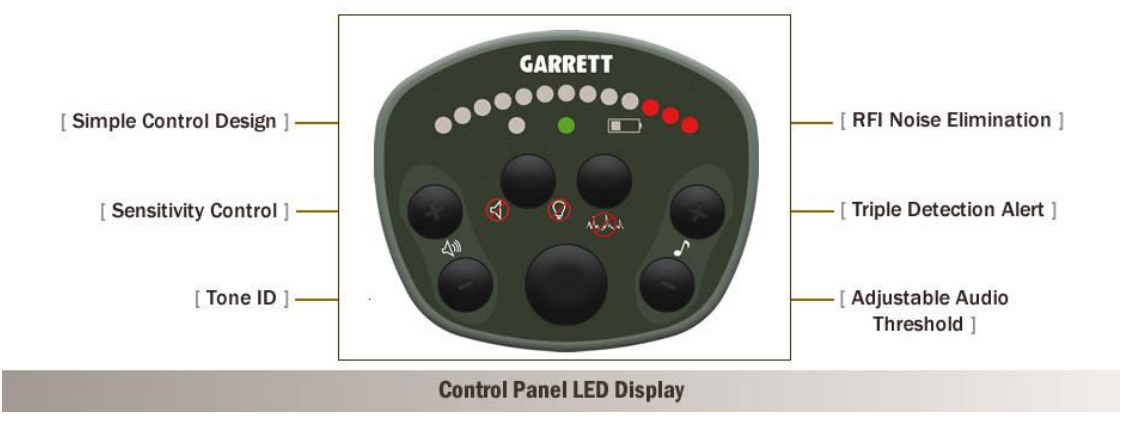

<span id="page-12-2"></span>Figura 2 - Interface de detetores de minas terrestres portáteis da Garrett

Existem atualmente vários detetores de minas terrestre no mercado de diferentes marcas e com diferentes características. No entanto as suas interfaces com o utilizador e a forma como fornecem feedback ao utilizador é semelhante em todos eles.

De entre os equipamentos portáteis de deteção de minas terrestres, os principais fabricantes são a Vallon[12], a Garrett[13] e a Schiebel[14].

A Vallon é um fabricante de detetores de minas terrestres para fins humanitários e militares. Este fabricante tem vários modelos para a deteção de minas terrestres sendo que todos eles fornecem feedback ao utilizador da mesma forma: informação através de sinais sonoros, informação visual da quantidade de metal detetado através de uma barra de LEDs e através de vibração quando a quantidade detetada é superior a um determinado limite. Para além do feedback descrito, o modelo VMM3 permite a ligação de um componente opcional, o *Vallon Data Logger*, sendo que os dados recolhidos podem posteriormente ser transferidos para um computador e analisados através do *software* VALLON EVA 2000.

A Garrett é uma empresa norte americana que produz vários equipamentos de deteção de metais. Entre os vários equipamentos que este fabricante produz, o modelo Recon-Pro AML-1000 é destinado à deteção de minas terrestres. Este equipamento fornecesse feedback ao utilizador através de sinais sonoros e através de uma barra de LEDs que indica a quantidade de metal detetada.

A Schielbel é uma empresa que produz equipamentos usados na deteção de minas terrestres. Este fabricante possui vários equipamentos sendo que alguns deles fornecessem feedback apenas através de sinais sonoros enquanto os restantes, para além dos sinais sonoros, fornecem também feedback visual através de uma barra de LEDs.

#### <span id="page-13-0"></span>**2.3.2. Interfaces de outros detetores de metais portáteis**

Para além dos detetores específicos para o uso na deteção de minas terrestres, existem outros detetores no mercado. Existem alguns modelos destinados ao uso pessoal e existem outros que são destinados ao uso profissional, particularmente na arqueologia. A grande diferença entre estes é a capacidade de deteção o que faz com que os custos sejam também diferentes.

As interfaces destes detetores e a forma como estes detetores fornecem feedback ao utilizador são semelhantes aquelas que existem nos detetores de minas terrestres. Este feedback é fornecido habitualmente através de sinais sonoros. Nalguns casos, podem também utilizar um mostrador analógico ou digital com um valor (quantidade de metal).

De entre os vários equipamentos analisados, apenas o modelo Rover UC fabricado pela OKM[15] utiliza uma forma diferente de fornecer feedback ao utilizador. Este equipamento utiliza um *smartphone* como o que está representado na [Figura 3](#page-13-2) para fazer uma representação 3D das deteções para que o utilizador consiga perceber o tamanho do objeto detetado.

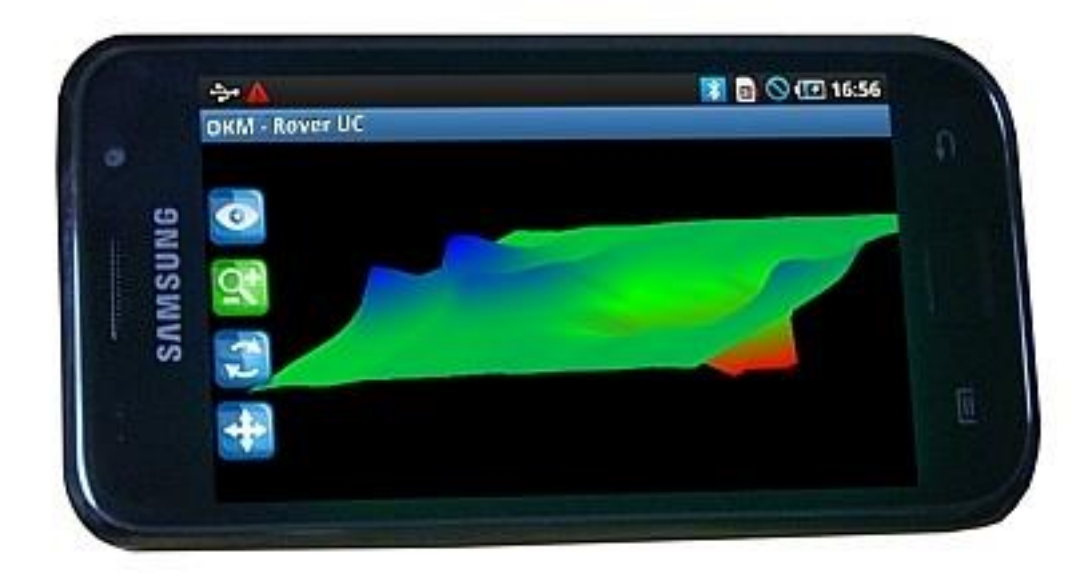

<span id="page-13-2"></span>Figura 3 - Interface modelo Rover UC do fabricante OKM [16]

#### <span id="page-13-1"></span>**2.3.3. Outras interfaces**

Nos últimos anos, com o aparecimento de *smartphones* com capacidades de processamento elevadas e múltiplos sensores, tornou-se possível a criação de aplicações para dispositivos móveis capazes de, entre outras coisas, detetarem metal.

Uma pesquisa na Play Store por "detetor de metais" mostra que existem dezenas de aplicações que permitem que se use um equipamento android como detetor de metais

fazendo uso do sensor de campos magnéticos (magnetómetro) incluído no equipamento. Apesar da quantidade de aplicações existentes, as interfaces são muito semelhantes em todas elas. Estas mostram a intensidade do campo magnético, normalmente em unidades µT (microtesla), e algumas delas mostram também um gráfico indicando a intensidade detetada ao longo do tempo. A [Figura 4](#page-14-1) mostra interface da aplicação "Detetor de Metais"[17] existente na Play Store.

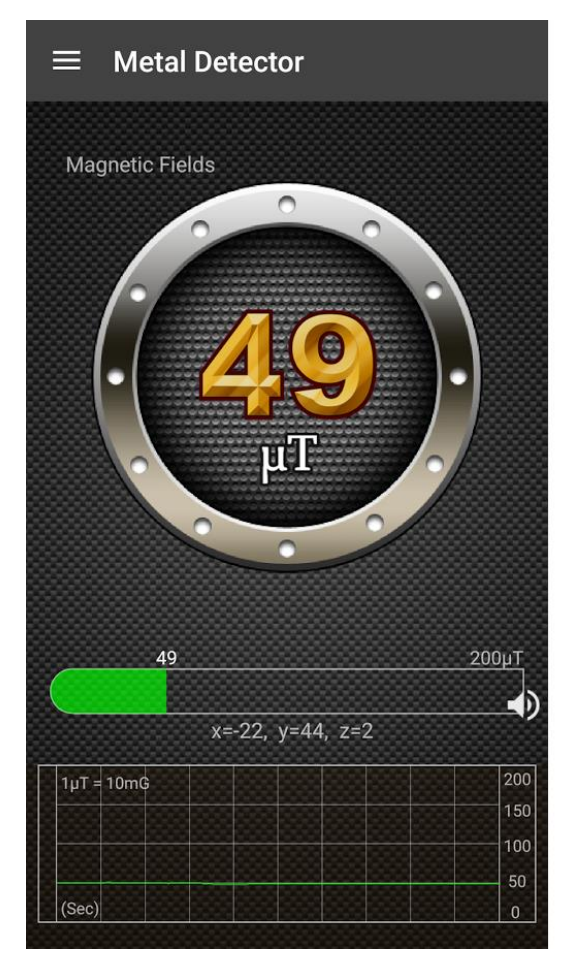

Figura 4 - Ecrã da aplicação "Detetor de Metais" [17]

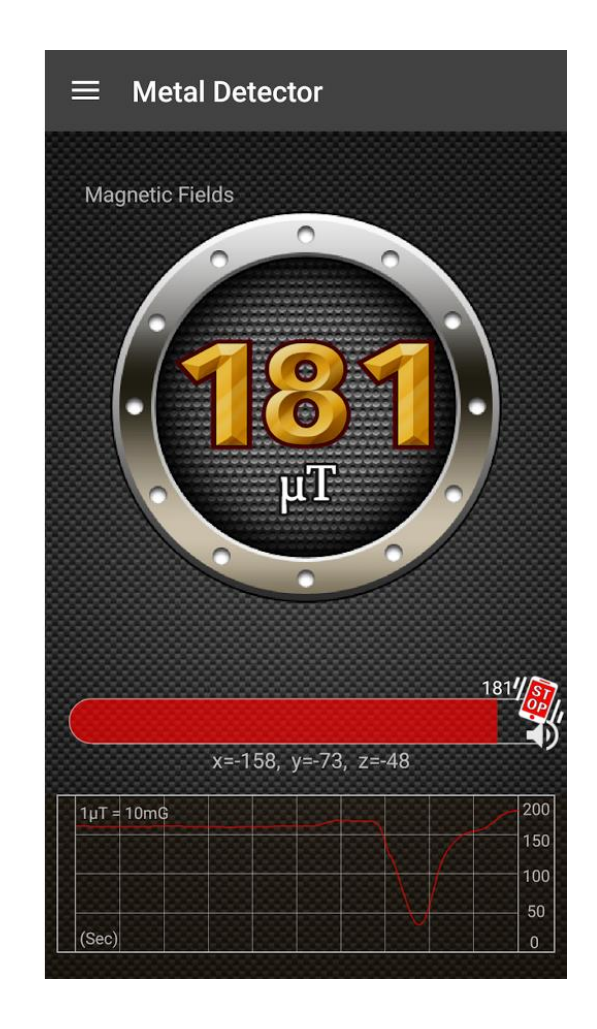

### <span id="page-14-1"></span><span id="page-14-0"></span>**2.4. Mapeamento espacial**

A eficácia e eficiência dos sistemas de deteção de minas terrestres portáteis dependem não só da capacidade de deteção do sensor mas também perícia do utilizador no uso do equipamento enquanto interpreta o output.

Os utilizadores dos equipamentos de deteção de minas terrestres usam o feedback do equipamento para assinalar no terreno onde suspeita que possa existir uma mina. Trabalhos efetuado na área sugere que os utilizadores experientes criam mentalmente padrões espaciais para tomar decisões[18]. Estes padrões são construídos utilizando os pontos onde a deteção de uma possível mina começa e termina. Se o padrão encontrado for semelhante ao padrão pertencente a uma mina encontra anteriormente, então a probabilidade do padrão encontrado pertencer a uma mina é elevado. Estes padrões são contruídos mentalmente e dependem dos utilizadores e estão sujeitos à memória destes utilizadores.

Nos últimos anos, a universidade de Harvard tem desenvolvido uma interface visual (PETALS) para auxiliar o utilizador na criação de padrões sem que tenha que se basear apenas na sua memória. Experiencias feitas em simulações de deteção de minas mostram que a utilização desta interface diminui o erro de classificação de 23% para 5% e reduz o erro de localização em 54%.[18]

## <span id="page-16-0"></span>**Capítulo 3 Método de abordagem e Planeamento**

### <span id="page-16-1"></span>**3.1. Método de abordagem**

No desenvolvimento deste projeto foi utilizada a metodologia SCRUM. Esta é uma metodologia iterativa e incremental.

A razão pela qual se optou por utilizar esta metodologia tem a haver com o facto do SDM ser um protótipo que está a ser desenvolvido ao mesmo tempo do que a interface móvel. Por este motivo os requisitos definidos definidos no inicio do projeto poderiam ser alterados à medida que o desenvolvimento deste fosse avançando.

Para a realização deste projeto foram definidos sete sprints sendo que cada um deles tinha a duração prevista de um mês. Os sprints 1 e 2 foram desenvolvidos ao longo do primeiro semestre enquanto que os restantes foram desenvolvidos no segundo semestre. Os sprints definidos foram os seguintes:

- **Sprint 1**
	- o Listar os objetivos do projeto
	- o Levantamento do estado da arte
	- o Análise ferramentas de desenvolvimento
- **Sprint 2**
	- o Levantamento de requisitos
	- o Especificação de alto nivel
	- o Protótipos da interface
- **Sprint 3**
	- o Criação da interface principal
	- o Criação da interface para georreferenciação de imagens
	- o Criação da interface de representação gráfica da informação
- **Sprint 4**
	- o Implementação de opções de configuração do SDM (IP e porto)
	- o Implementação da funcionalidade que permite a conexão com o SDM
	- o Criação de estrutura para guardar os dados recebidos
	- o Criação de opções para o envio de comandos para o SDM
- **Sprint 5**
	- o Implementação da funcionalidade de importar imagens do armazenamento do tablet
	- o Implementação das funcionalidades de zoom e arrastamento da imagem
	- o Georreferenciação da imagem
	- o Implementação das funcionalidades de guardar e carregar os dados da georreferenciação
- **Sprint 6**
	- o Implementação da funcionalidade de desenho dos dados
	- o Implementação dos cálculos para a representação na imagem seja proporcional à área real detetada
- o Implementação dos cálculos para que os valores de metal detetado tenham uma correspondência à escala de cores utilizada para representar a informação
- o Implementação dos calculos para fazer a correspondencia entre uma coordenada GPS e a sua posição na imagem
- o Implementação de opções de configuração do SDM (Tamanho da àrea pesquisada em cada amostra)

#### **Sprint 7**

- o Implementação de opções de configuração do SDM (Possibilidade de definir manualmente o ponto inicial quando não existe sinal GPS)
- o Criação de um sistema de registo de eventos para dar feedback ao utilizador
- o Correção de bugs encontrados após alguns testes efetuados no terreno

### <span id="page-17-0"></span>**3.2. Análise das ferramentas de desenvolvimento**

O objetivo deste projeto consistia na implementação de uma interface móvel para um sistema de deteção de minas terrestres. A interface móvel consiste numa aplicação para ser executada num tablet com o sistema operativo android. Esta aplicação recebe os dados recolhidos pelo sistema e representa graficamente e em tempo real o progresso efetuado pelo utilizador durante a tarefa de deteção.

Para o desenvolvimento desta interface móvel foram analisados os seguintes ambientes de desenvolvimento:

**Unity3D**

O unity3d[19] é um motor de jogos e um IDE proprietário da Unity Technologies. Este possui mecanismos que facilitam a criação de ambientes gráficos em 3D e 2D. Os programas desenvolvidos neste ambiente de desenvolvimento podem ser exportados para diferentes plataformas e sistemas operativos. A programação de scripts podem ser feitas utilizando três linguagens de programação: Boo, javascript e C#.

#### **Xamarin**

O xamarin[20] é um ambiente de desenvolvimento que permite criar aplicações para várias plataformas e sistemas operativos. A linguagem de programação utilizada é C#. Uma vez que utiliza a mesma linguagem de programação para desenvolver aplicações para as várias plataformas e sistemas operativos suportados, é possível partilhar código entre várias plataformas.

#### **Android Studio**

O android studio[21] é o IDE fornecido pela Google para a criação de aplicações para o sistema operativo android. A linguagem de programação utilizada é o Java.

Inicialmente, a opção tomada para a implementação da interface móvel foi a plataforma Unity3D devido às ferramentas que esta plataforma de desenvolvimento disponibiliza para criação de interfaces gráficas. Além disto, esta plataforma permite também exportar as aplicações criadas para vários dispositivos com diferentes sistemas operativos o que, apesar de não ser um requisito para este projeto, pode ser vantajoso no longo prazo. No entanto, algumas funcionalidades necessárias para este projeto apenas são disponibilizadas mediante a aquisição de uma licença o que fez com que esta plataforma não pudesse ser usada para a criação da interface móvel para o SDM.

O Xamarin, apesar de não possuir as mesmas ferramentas para a criação de interfaces gráficas do que as que existem no Unity3D, possui algumas ferramentas que facilitam a criação das mesmas. Existem no entanto algumas limitações na versão gratuita desta plataforma e esta foi a principal razão pela qual esta plataforma não foi escolhida para o desenvolvimento da interface móvel do SDM.

Para o desenvolvimento da interface móvel, a plataforma escolhida foi o Android Studio. Esta é a plataforma oficial da Google para o desenvolvimento de aplicações para o sistema operativo Android. Esta plataforma é completamente gratuita e por esta razão não existe limitações com licenças como nas outras plataformas analisadas. Esta plataforma tem como grande vantagem a boa documentação existente e grande comunidade de programadores que a utilizam sendo desta forma mais fácil encontrar soluções para os problemas que possam existir durante o desenvolvimento da interface móvel do SDM.

### <span id="page-18-0"></span>**3.3. Plano de trabalho**

Na [Tabela 1](#page-19-0) são apresentadas as tarefas definidas pelos *sprints* indicados no subcapítulo [3.1,](#page-16-1) a duração de cada uma delas e o período em que estas foram executadas.

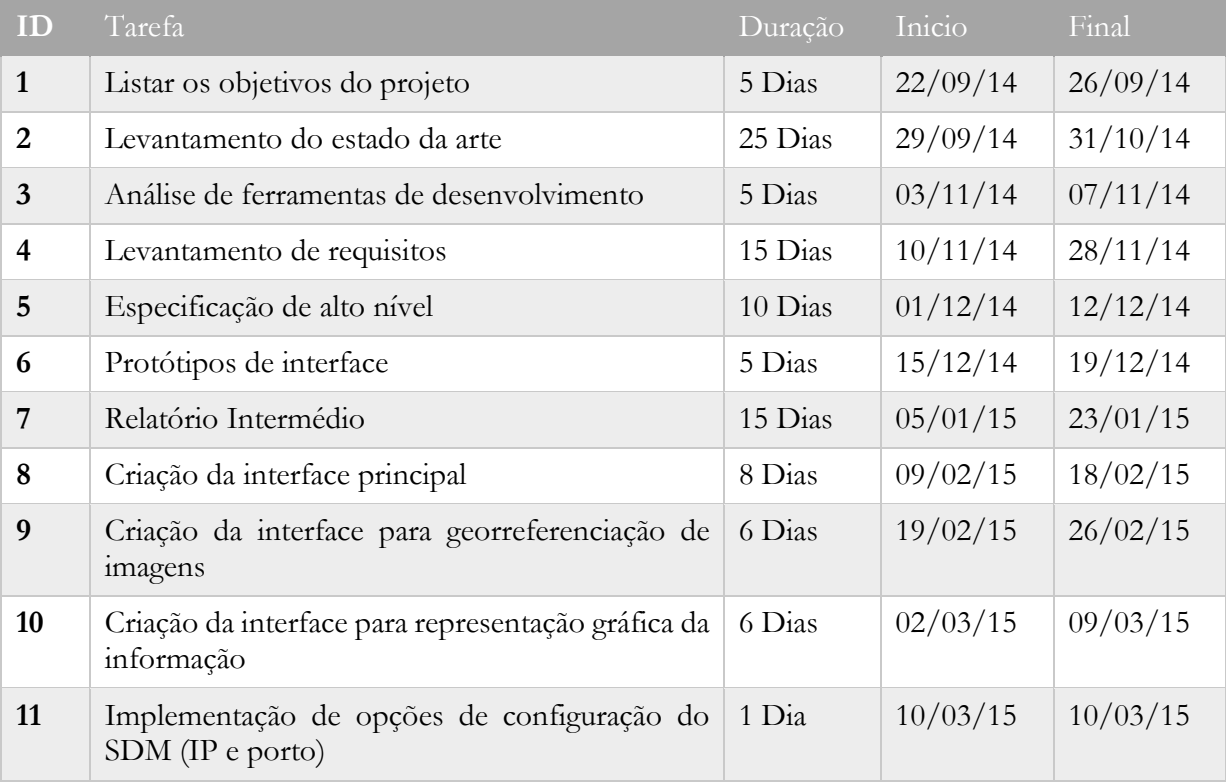

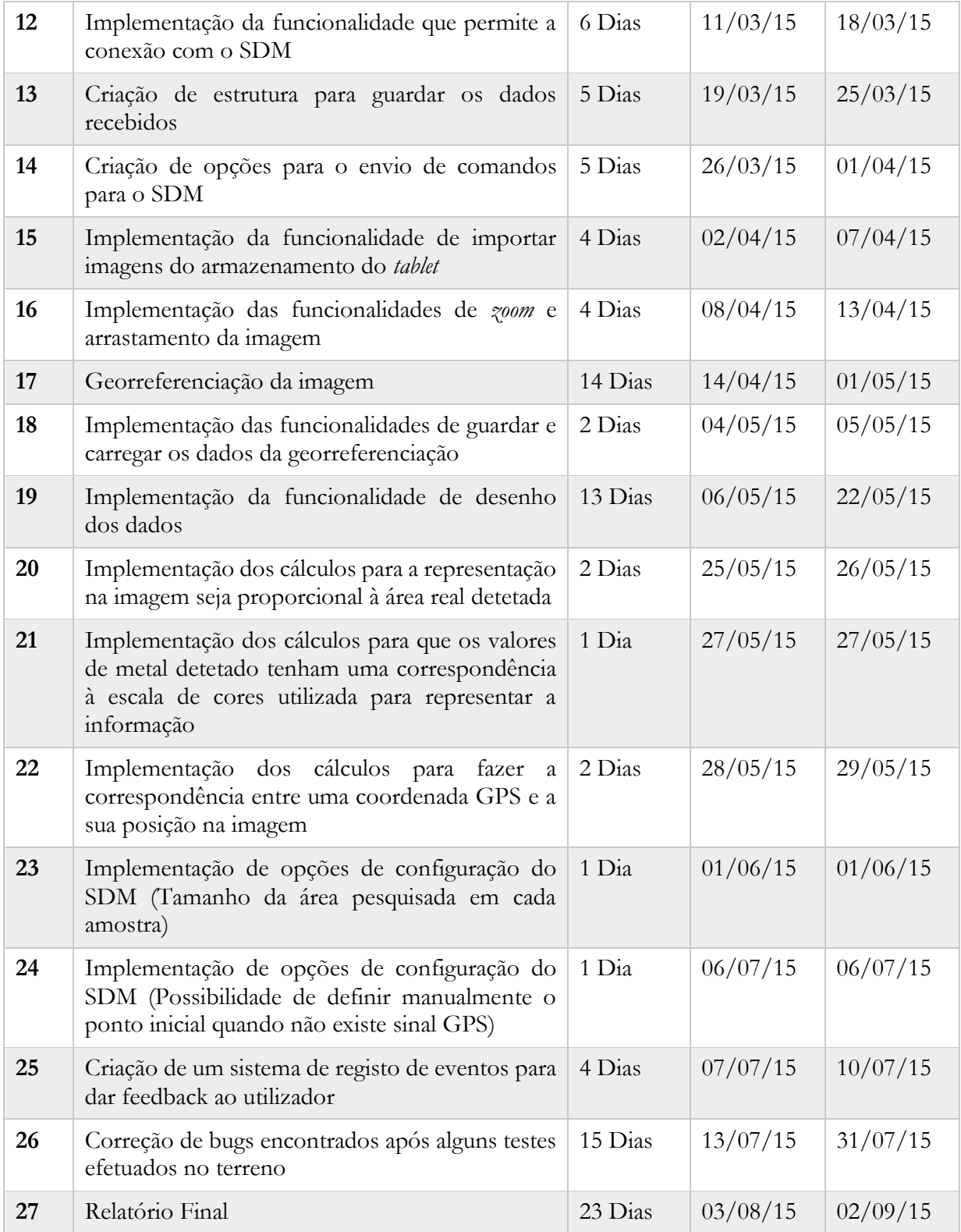

<span id="page-19-0"></span>Tabela 1 - Plano de Trabalhos

As tarefas 1 a 7 correspondem à preparação efetuada antes da implementação da interface móvel para o SDM. Estas foram realizadas durante o primeiro semestre.

As restantes tarefas correspondem à implementação e testes efetuados e foram realizadas durante o segundo semestre. Durante este período existiram algumas dificuldades na implementação de algumas funcionalidades e realização dos testes devido ao sistema não estar completamente desenvolvido e funcional.

Na [Figura 5](#page-20-0) está representado o diagrama de gantt relativo às tarefas efetuadas durante o primeiro semestre. As tarefas realizadas durante o segundo semestre estão representadas no diagrama de gantt da [Figura 6.](#page-20-1)

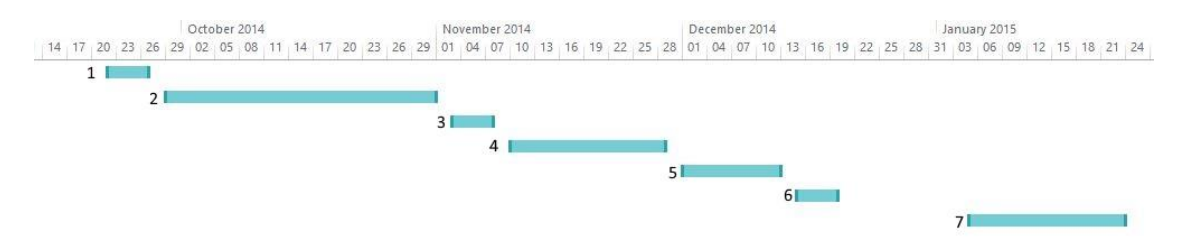

<span id="page-20-0"></span>Figura 5 - Diagrama de gantt do primeiro semestre

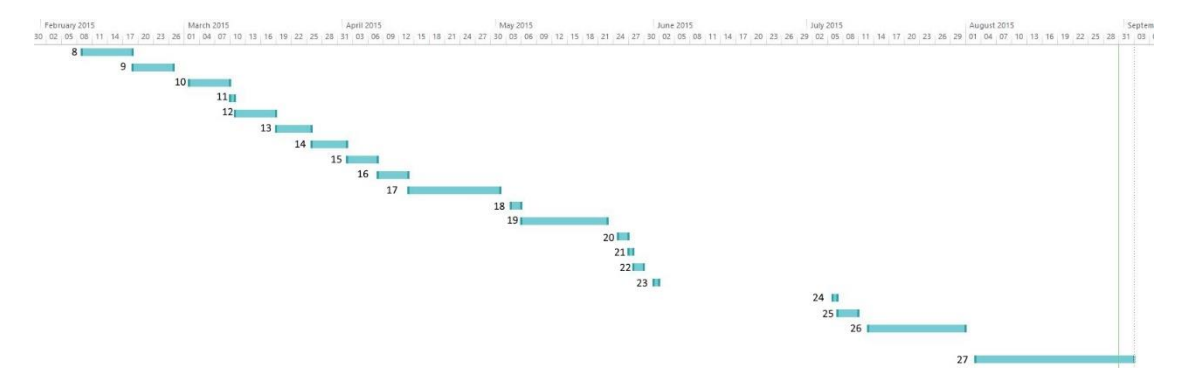

<span id="page-20-1"></span>Figura 6 - Diagrama de gantt do segundo semestre

## <span id="page-21-0"></span>**Capítulo 4 Análise de Requisitos**

### <span id="page-21-1"></span>**4.1. Descrição geral**

O produto a desenvolver consiste numa interface móvel para um sistema de deteção de minas terrestres com geolocalização. Este sistema é um equipamento desenvolvido no ISR, envolvido no projeto europeu tiramisu, para auxiliar no processo de desminagem em zonas previamente afetadas por conflitos armados.

O objetivo principal da interface móvel é providenciar ao utilizador a representação espacial em tempo real dos dados obtidos pelo SDM. Desta forma, o utilizador pode consultar facilmente os dados das deteções e as suas localizações ao longo da atividade de deteção de minas terrestres, em vez de se basear simplesmente na sua memória para tomar decisões. Assim, ao poder visualizar todos os dados obtidos, o utilizador pode tomar melhores decisões quando marcar o terreno no local onde acha que pode estar uma mina enterrada.

Para além da representação dos dados, a interface móvel do sistema permite que que o utilizador interaja com o sistema facilmente providenciando todas as configurações necessárias para que a tarefa de deteção de minas seja efetuada.

#### <span id="page-21-2"></span>**4.1.1. Perspetiva do produto**

O produto consiste numa interface móvel para representar espacialmente os dados obtidos pelo sistema de deteção de minas terrestres com geolocalização (SDM). A interface móvel funcionará num *tablet* e irá estar preso ao braço do utilizador do SDM. A [Figura 7](#page-22-0) mostra um utilizador equipado com todo o sistema.

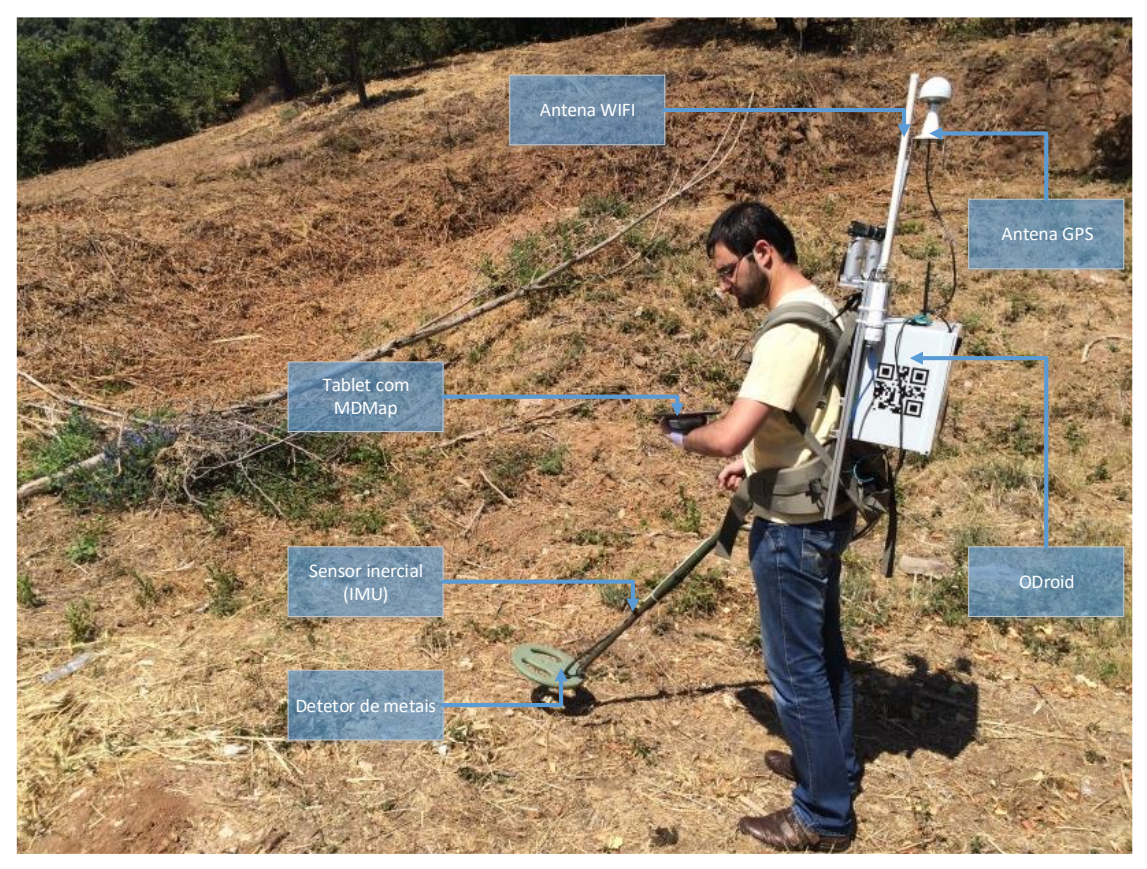

Figura 7 - Sistema de deteção de minas terrestres com geolocalização

#### <span id="page-22-0"></span>**4.1.1.1. Interfaces com o utilizador**

Neste subcapítulo estão apresentadas a forma como as funcionalidades disponibilizadas pela interface móvel podem ser utilizadas. As funcionalidades são apresentadas através de casos de uso.

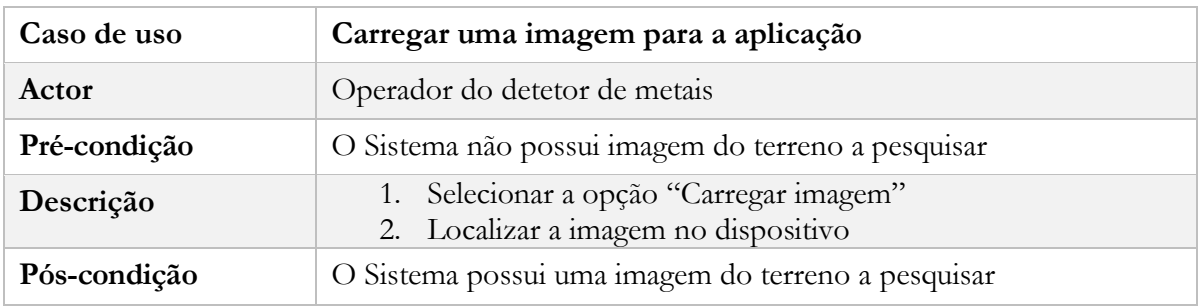

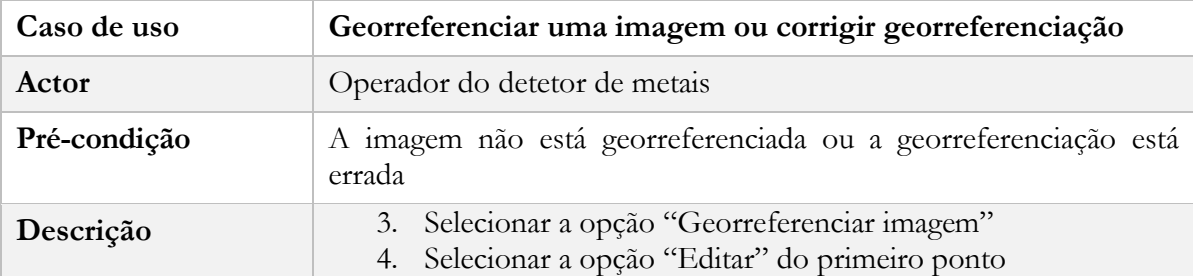

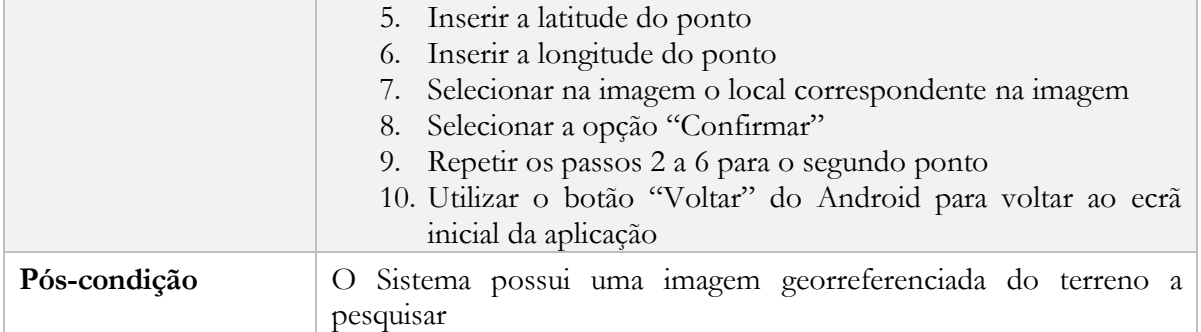

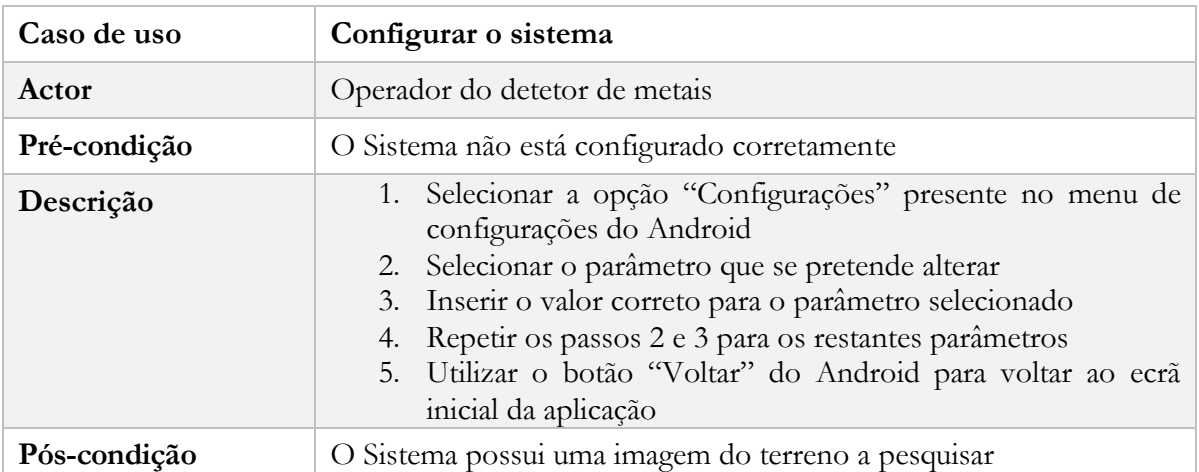

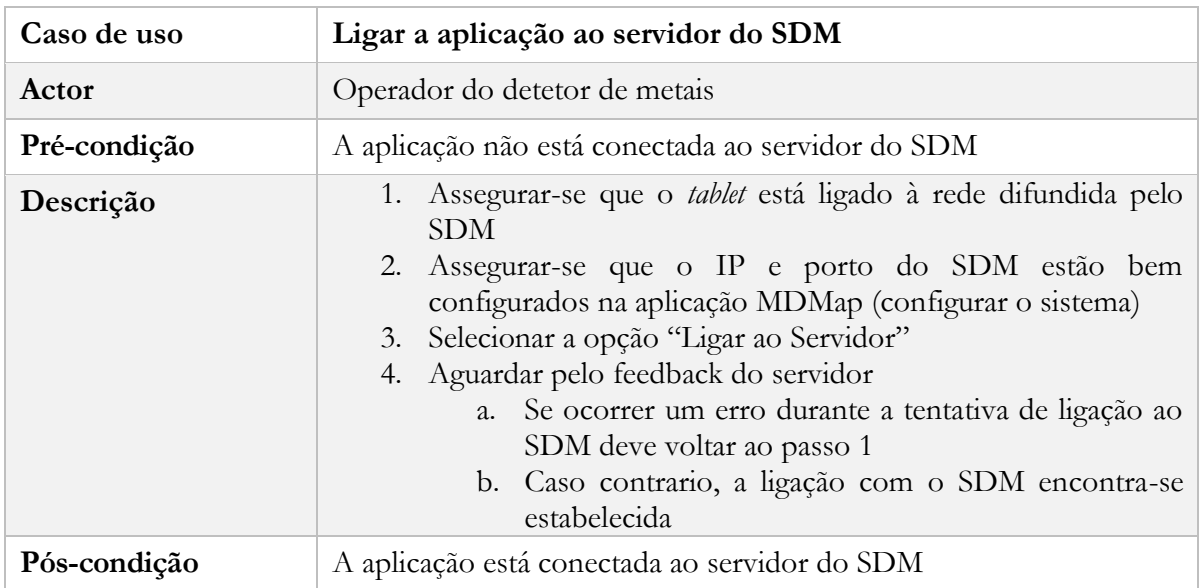

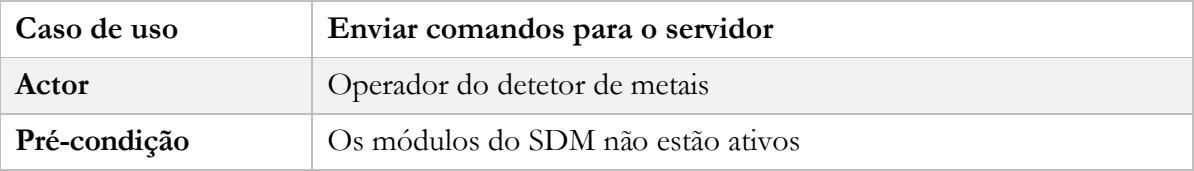

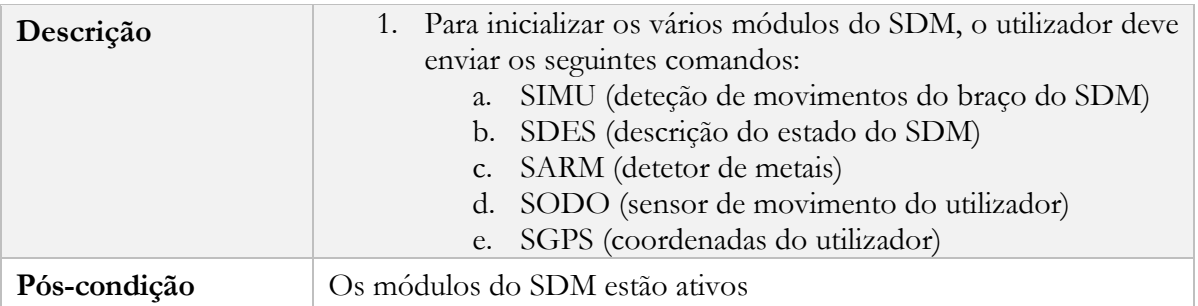

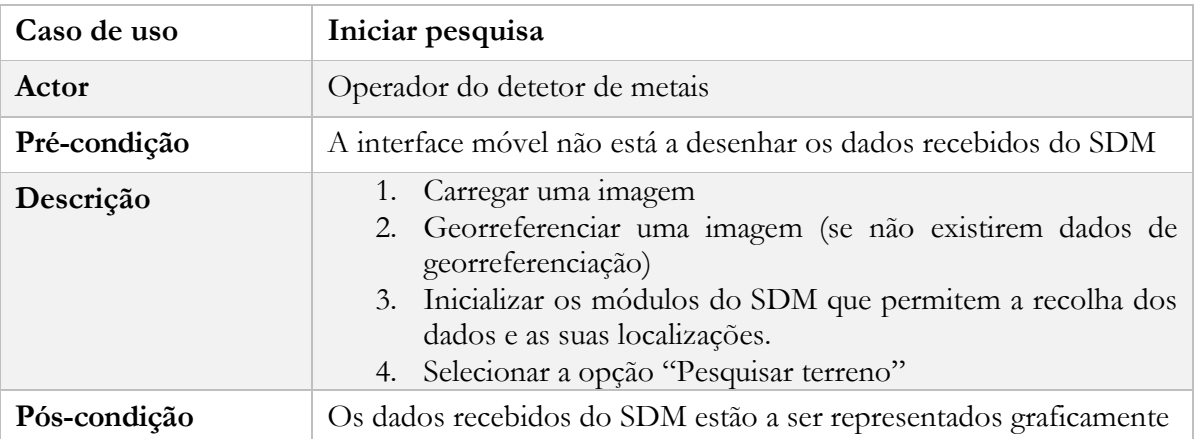

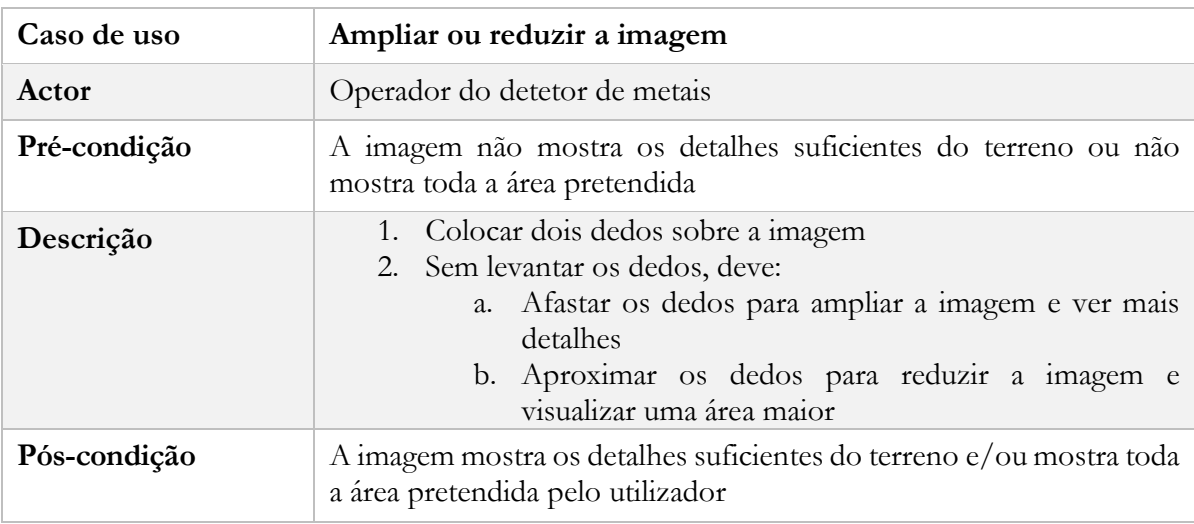

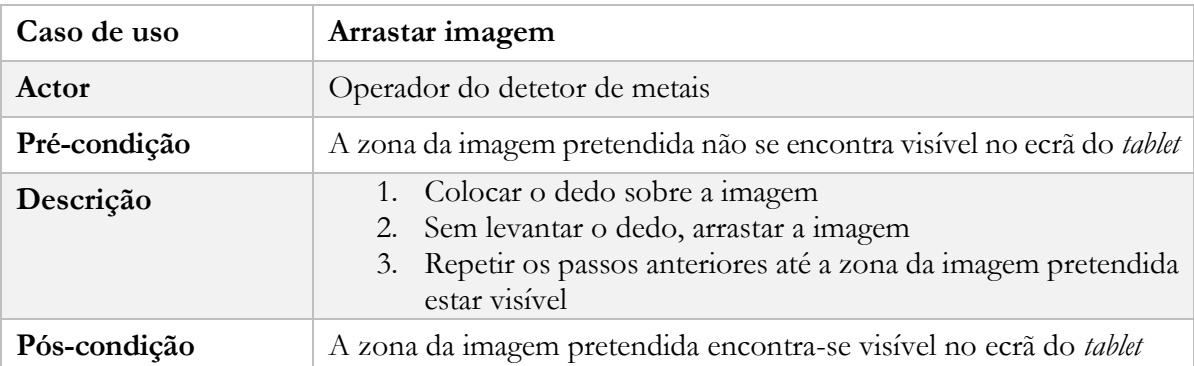

#### **4.1.1.2. Interfaces de hardware**

A comunicação entre a interface móvel e o restante sistema é feita através de uma ligação de rede sem fios utilizando o protocolo 802.11g. A rede utilizada é difundida pelo ponto de acesso existente no sistema e uma vez que não implementa um protocolo de atribuição automática de IP, este tem que ser definido manualmente no tablet. Na aplicação é necessário configurar o endereço IP do servidor do sistema e o porto em que o servidor aceita a ligação.

#### **4.1.1.3. Interfaces de software**

Para carregar imagens para a interface móvel é necessário que o tablet tenho instalado pelo menos uma aplicação de visualização de imagens. A interface móvel utiliza a aplicação de visualização de imagens predefinida do sistema para esse efeito.

#### **4.1.1.4. Interfaces de comunicação**

A comunicação entre a interface móvel e o restante sistema é feita sistema é feita através de uma ligação de rede sem fios utilizando o protocolo 802.11g.

As mensagens enviadas da interface móvel para o SDM consistem numa *string* com apenas uma palavra sendo que a palavra corresponde ao comando pretendido.

As mensagens recebidas do SDM consistem numa *string* com duas ou mais palavras sendo que a primeira indica o tipo de mensagem e as seguintes correspondem aos dados esperados para o tipo de mensagem indicado. O formato genérico das mensagens é o seguinte:

#### <tipo de mensagem><conteúdo da mensagem>

O conteúdo de cada uma das mensagens recebidas do SDM pode conter vários segmentos sendo que estes variam consoante o tipo de mensagem. Existem três tipos de mensagens:

Mensagem com indicação do ponto inicial

<4> <latitude> <longitude>

Mensagem com os dados de uma captura

<1> <coordenada X> <coordenada Y> <intensidade do sinal>

 Mensagem de informação para o utilizador <3> <mensagem>

#### <span id="page-25-0"></span>**4.1.2. Funcionalidades do MDMap**

O *software* produzido deve permitir:

- Carregar uma imagem do terreno a pesquisar
- Georreferenciar a imagem do local a pesquisar previamente carregada
- Guardar georreferenciação para uso futuro
- Carregar dados de georreferenciação previamente definidos se estes existirem
- Ligação ao SDM
- Configuração das características do sistema de deteção de minas terrestres (SDM)
- Envio de parâmetros para o SDM
- Receber os dados obtidos pelo SDM

Representar graficamente os dados obtidos pelo SDM

#### <span id="page-26-0"></span>**4.1.3. Características do utilizador**

A tarefa de deteção de minas terrestres é efetuada por militares com formação e treino para enfrentar campos minados, marcação no terreno, coordenação com as autoridades locais e outras competências técnicas de desminagem. Para a utilização deste *software* não é necessário que o utilizador tenha conhecimentos avançados de informática bastando que esteja familiarizado com a utilização de *software* em *tablets* ou *smartphones*.

#### <span id="page-26-1"></span>**4.1.4. Pressupostos e dependências**

Os requisitos apresentados para a o *software* da interface móvel do SDM pressupõem que que as seguintes dependências estão satisfeitas:

**Funcionamento num tablet**

A interface foi desenvolvida para ser utilizada num *tablet*. A utilização em equipamentos com ecrãs pequenos pode tornar difícil a sua utilização pelo operador.

**Sistema operativo Android**

A interface móvel foi desenvolvida e testada para funcionar no sistema operativo Android, com uma versão igual ou superior à 4.1 (Android Jelly Bean).

#### **Visualizador de imagens**

Para carregar imagens para a interface móvel é necessários que o *tablet* tenha instalado pelo menos uma aplicação para visualização de imagens.

### <span id="page-26-2"></span>**4.2. Exigências específicas**

#### <span id="page-26-3"></span>**4.2.1. Requisitos de interface gráfica**

#### **ID: RIG1**

**Titulo:** Registo de Eventos

**Descrição:** O utilizador deve ser capaz de consultar o registo de eventos da aplicação.

**Racional:** Para ter feedback do que está a ser executado pela aplicação

#### **ID: RIG2**

**Titulo:** *Zoom* na imagem

**Descrição:** O utilizador deve ser capaz de ampliar a imagem.

**Racional:** Para aumentar a precisão na georreferenciação e permitir ver detalhes tanto na georreferenciação como na tarefa de deteção de minas.

#### **ID: RIG3**

**Titulo:** Arrastar imagem

**Descrição:** O utilizador deve ser capaz de arrastar a imagem.

**Racional:** Para conseguir visualizar toda a imagem quando o *zoom* não permite que esta esteja totalmente visível no ecrã do *tablet*.

#### **ID: RIG4**

**Titulo:** Visibilidade do ecrã

**Descrição:** O ecrã do *tablet* deve estar sempre ativo durante a tarefa de deteção de minas terrestres.

**Racional:** Para que o utilizador consiga visualizar sempre os dados representados pela interface móvel durante o período necessário para desempenhar a atividade de deteção de minas terrestres.

#### <span id="page-27-0"></span>**4.1.1. Requisitos das interfaces de hardware**

#### **ID: RIH1**

**Titulo:** Rede sem fios

**Descrição:** O *tablet* deve conseguir ligar-se à rede sem fios proveniente do ponto de acesso presente na mochila do SDM. É usado o padrão 802.11g.

**Racional:** Para conseguir enviar comandos para o sistema e receber a informação das quantidades de metal encontradas e as suas localizações.

#### <span id="page-27-1"></span>**4.1.2. Requisitos funcionais**

#### **ID: RF1**

**Titulo:** Carregar uma imagem do terreno para a aplicação

**Descrição:** O utilizador deve ser capaz de carregar uma fotografia do terreno a pesquisar.

**Racional:** A representação visual dos dados obtidos será mostrada sobre essa imagem tornando assim mais fácil a perceção dos mesmos para o utilizador.

**Dependência:** R1, RNF3

#### **ID: RF2**

**Título:** Georreferenciar uma imagem

**Descrição:** Deverá ser disponibilizado uma interface ao utilizador que permita colocar os dados necessários para a georreferenciação de uma imagem.

**Racional:** A georreferenciação permite que a representação visual seja mostrada na proporção correta e no local da imagem que corresponde à localização real.

#### **Dependência:** RF1

#### **ID: RF3**

**Título:** Alterar a georreferenciação de uma imagem

**Descrição:** Deverá ser possível alterar uma georreferenciação previamente efetuada.

**Racional:** A alteração permite que sejam corrigidos possíveis erros ou imprecisões.

#### **Dependência:** RF2

#### **ID: RF4**

**Título:** Guardar a georreferenciação de uma imagem

**Descrição:** A georreferenciação de uma imagem deve ser guardada e deve estar no formato YAML.

**Racional:** Para que possa ser utilizada posteriormente sem que seja necessário proceder à georreferenciação e para poder ser utilizada por outros equipamentos de deteção minas desenvolvidos no ISR.

**Dependência:** RF2

#### **ID: RF5**

**Título:** Configurar aplicação

**Descrição:** Deverá ser possível a alteração de alguns parâmetros relacionados com a configuração do detetor de metais utilizado.

**Racional:** Algumas opções e configurações do sistema de deteção de metais são variáveis. Para que a aplicação consiga conectar-se e representar os dados corretamente é necessário que sejam configurados os seguintes parâmetros:

- IP do servidor a correr na mochila do sistema de deteção de metais
- Porto do servidor no qual aceita ligações do equipamento android
- Área do terreno que a antena consegue pesquisar em cada amostra.
- Valor usado pelo detetor de metais para representar a quantidade máxima de metal

**Dependência:** Nenhuma

#### **ID: RF6**

**Titulo:** Ligação ao servidor do SDM

**Descrição:** A aplicação deve permitir efetuar uma ligação ao servidor do SDM presente na mochila do sistema.

**Racional:** Para permitir o envio de comandos e receber as mensagens com as informações recolhidas

**Dependência:** RF5, R2

#### **ID: RF7**

**Titulo:** Envio de comandos para o sistema

**Descrição:** O utilizador deve ser capaz de enviar alguns comandos para o sistema

**Racional:** Para permitir a inicialização dos módulos do sistema

**Dependência:** RF5, RF6

#### **ID: RF8**

**Titulo:** Receber a informação das deteções de metal e as suas localizações

**Descrição:** A aplicação deve estar sempre apta para receber as informações recolhidas pelo SDM após o momento em que é estabelecida a ligação ao servidor mesmo que estejam a ser executadas outras operações em paralelo.

**Racional:** Para permitir que todas as mensagens sejam processadas e representadas em tempo real

**Dependência:** RF1, RF2, RF5, RF6

#### **ID: RF9**

**Titulo:** Representar graficamente as informações pelo SDM

**Descrição:** A aplicação deve desenhar as informações recolhidas sobre uma imagem do terreno no local respetivo. O desenho das deteções deve obedecer à escala de cores HSV sendo que cada cor corresponde a uma determinada quantidade de metal detetado.

**Racional:** Para permitir que o operador consiga visualizar e interpretar facilmente as informações recolhidas.

**Dependência:** RF1, RF2, RF5, RF6, RF8

#### <span id="page-29-0"></span>**4.1.3. Restrições**

#### **ID: R1**

**Título:** Resolução das imagens

**Descrição:** A resolução máxima das imagens não pode ser superior a 2048 pixéis de largura e 2048 pixéis de altura.

**Dependência:** Nenhuma

#### **ID: R2**

**Título:** Configuração manual do endereço IP do *tablet*

**Descrição:** O SDM difunde uma rede sem fios à qual o *tablet* deve estar ligada para estabelecer a ligação no entanto, como o SDM não possui um servidor DHCP, o endereço IP do *tablet* deve ser configurado manualmente.

**Dependência:** Nenhuma

#### **ID: R3**

**Título:** Precisão da localização

**Descrição:** O SDM usa o sistema GPS-RTK para aquisição das coordenadas. Para o uso deste sistema é necessário a ligação de dados para se conectar a um servidor RTK ou, em alternativa, é necessário a existência de um servidor RTK local.

#### **Dependência:** Nenhuma

#### **ID: R4**

#### **Título:** Autonomia

**Descrição:** Tanto o *tablet* como o SDM dependem do uso de baterias. Desta forma, o tempo para execução da tarefa de deteção de minas está limitado à capacidade das baterias utilizadas nos equipamentos.

**Dependência:** Nenhuma

#### <span id="page-30-0"></span>**4.1.4. Requisitos de implementação futura**

Os requisitos aqui identificados poderão ser implementados numa versão futura da interface móvel do SDM.

#### **ID: RIF1**

**Titulo:** Integração dos dados com uma plataforma GIS

**Descrição:** Deve ser possível adicionar os dados recolhidos durante uma pesquisa por minas terrestres numa plataforma GIS.

**Racional:** Para permitir que os dados estejam disponíveis para consulta a partir de outras plataformas e para poderem ser analisados por diferentes perspetivas.

#### **ID: RIF2**

**Titulo:** Utilização de formas alternativas para visualização do terreno

**Descrição:** Deve ser possível a utilização de formas alternativas à importação de uma imagem do terreno para a representação gráfica dos dados obtidos durante a tarefa de deteção de minas terrestres. Algumas formas alternativas possíveis seria a utilização do Google Maps ou a utilização de mapas Open Street Maps.

**Racional:** Para permitir que o operador consiga visualizar e interpretar facilmente as informações recolhidas.

### <span id="page-30-1"></span>**4.2. Riscos**

Durante o planeamento do projeto foram identificados alguns riscos que podem impedir que o projeto seja concluído com sucesso. Para cada um dos riscos identificados foi criado um plano de mitigação de modo a minimizar o impacto do risco durante o desenvolvimento do projeto. Os riscos identificados são:

#### **Sistema em desenvolvimento**

O sistema de deteção de minas terrestres para o qual está a ser desenvolvido uma interface móvel não está finalizado.

o Consequência: Dificuldade em testar o sistema

o Plano de mitigação: Para minimizar o impacto deste risco foi criado um servidor simples que simula o sistema em funcionamento. Este envia dados para a aplicação MDMap provenientes de um *dataset* real fornecido pelo ISR.

#### **Capacidade de processamento do hardware**

A capacidade de processamento do *tablet* pode não ser suficiente para representar a informação recolhida pelo SDM em tempo real.

- o Consequência: O objetivo de auxiliar o utilizador durante a tarefa de deteção de minas pode não ser satisfeito.
- o Plano de mitigação: Uma vez que o sistema está a recolher um valor elevado de amostras por segundo (100Hz), este pode ser configurado para recolher dados com uma taxa mais baixa desde que não seja inferior a 10Hz, considerado o limite mínimo para que a interface seja útil no auxílio do operador durante a tarefa de deteção de minas terrestres.

#### **O sistema é um protótipo**

O sistema de deteção de minas terrestres é um protótipo em desenvolvimento e como tal as suas características não estão bem definidas e podem ser alteradas durante o seu desenvolvimento.

- o Consequência: Os requisitos podem ser alterados no decorrer do projeto
- o Plano de mitigação: Em meados do segundo semestre foi aprovada uma versão final dos requisitos da interface móvel sendo que a não implementação dos requisitos surgidos posteriormente não implica o insucesso do projeto.

## <span id="page-32-0"></span>**Capítulo 5 Arquitetura do Sistema**

### <span id="page-32-1"></span>**5.1. Descrição**

O Sistema consiste num equipamento para a deteção de minas terrestres com geolocalização e uma interface móvel para a representação visual dos dados em tempo real, obtidos ao longo da tarefa de pesquisa. O objetivo principal da interface móvel é auxiliar o utilizador do sistema enquanto este procura num determinado terreno a existência de minas terrestres e as suas localizações.

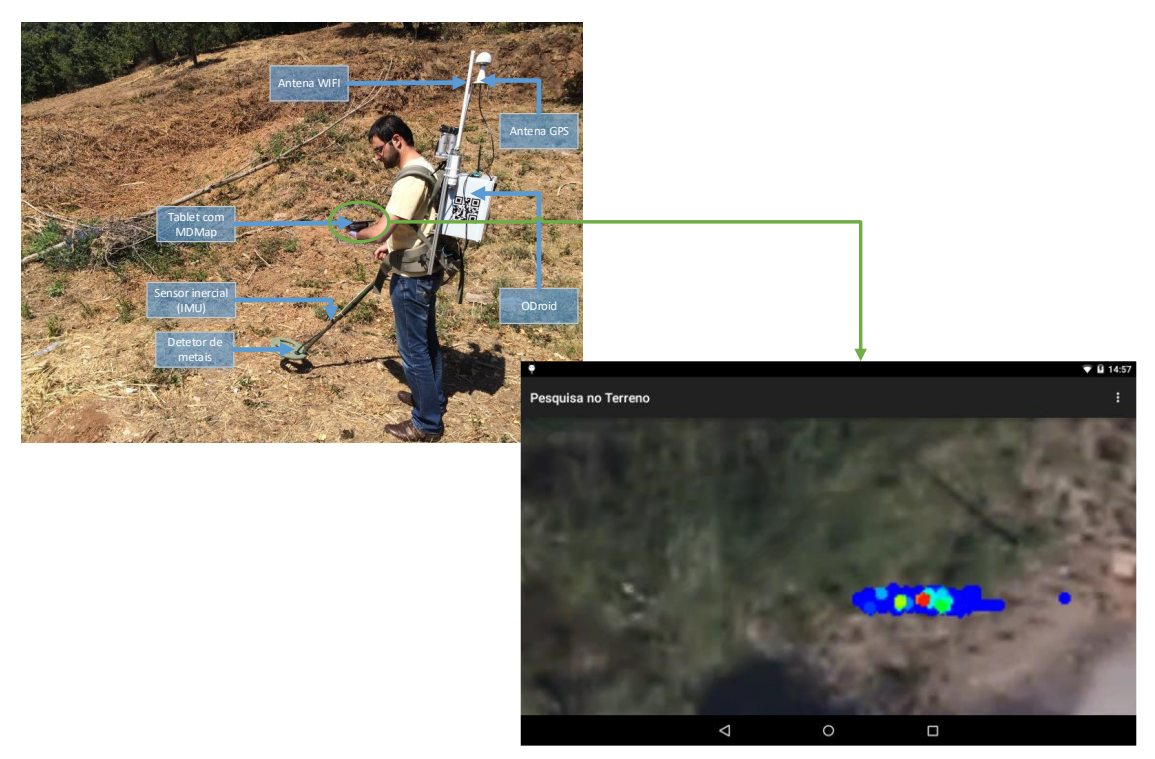

Figura 8 - Visualização dos dados durante a tarefa de deteção de minas terrestres

<span id="page-32-2"></span>Na [Figura 8](#page-32-2) podemos visualizar de que forma é que os dados são mostrados ao utilizador. Na [Figura 9](#page-33-1) está representado a forma como o utilizador usa o SDM e a interface móvel para a deteção de minas e visualização dos dados. Nesta tarefa, o SDM junta os dados adquiridos pelo detetor de metais com os dados de localização obtidos através de vários sensores existentes no SDM e envia-os para a interface móvel que por sua vez representa esses dados graficamente em tempo real.

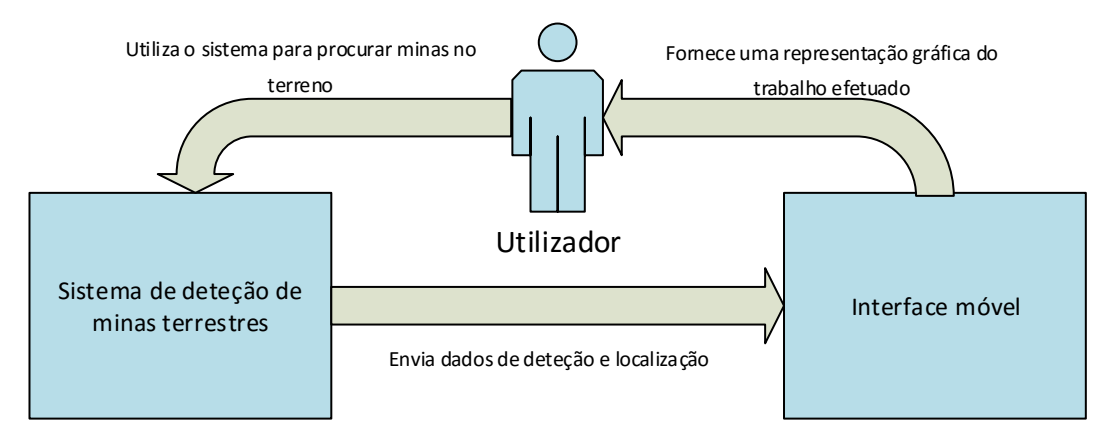

<span id="page-33-1"></span>Figura 9 - Diagrama de contexto

### <span id="page-33-0"></span>**5.2. Vista de camadas**

A interface móvel para o SDM pode ser vista como um sistema de três camadas como representado na [Figura 10.](#page-33-2)

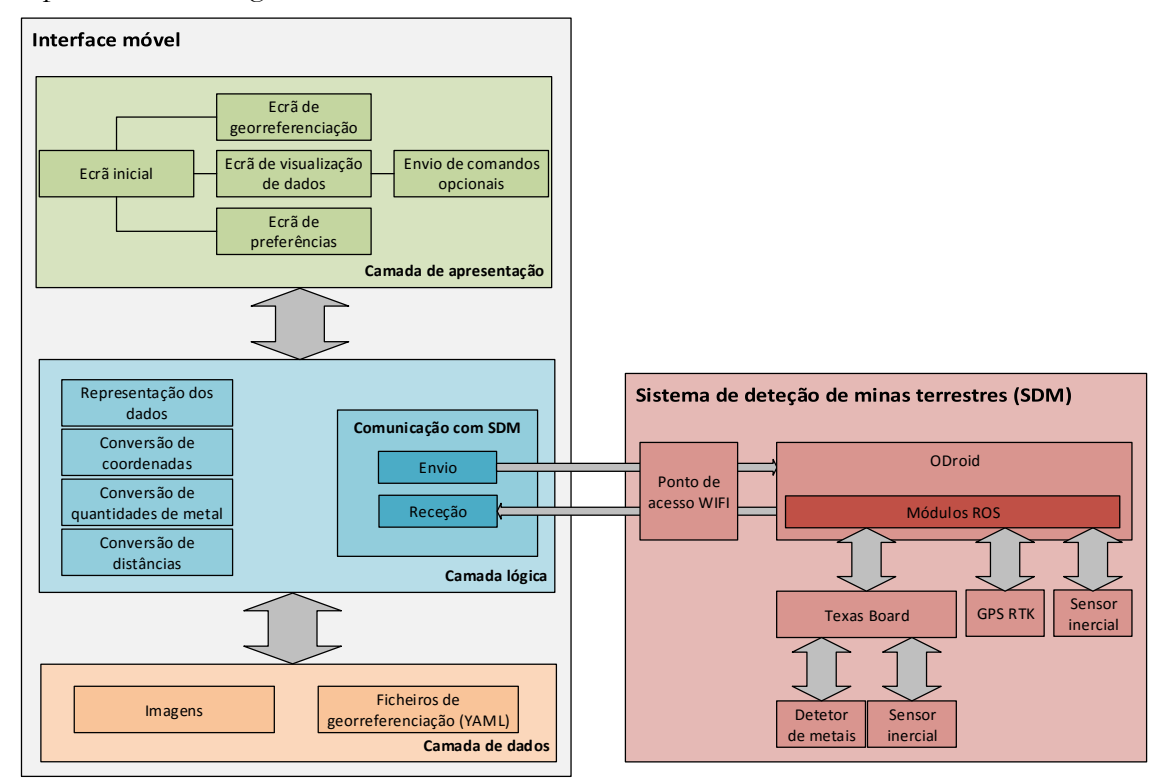

<span id="page-33-2"></span>Figura 10 - Diagrama de camadas

A camada de apresentação consiste na interface gráfica (GUI) dos vários ecrãs da aplicação. A GUI é construída utilizando ficheiros XML com as características e posições dos vários componentes da interface.

A camada lógica representa a implementação das várias funcionalidades disponibilizadas pela aplicação, de funções auxiliares para conversão de tipos de dados e manipulação de ficheiros YAML e também da funcionalidade de conexão e troca de dados com o SDM.

A camada de dados corresponde aos ficheiros que podem ser utilizados, alterados ou criados pela aplicação. As imagens correspondem às fotografias do terreno a pesquisar para que a aplicação consiga criar uma visualização mais intuitiva dos dados para o utilizador e ficheiros YAML com os dados da georreferenciação das imagens.

A comunicação entre a interface móvel e o SDM é feita através de uma rede sem fios difundida através de um ponto de acesso WIFI existente no SDM. O SDM possui um microcomputador ODroid[22] com software que recolhe os dados dos vários componentes existentes no sistema e com esses dados cria uma mensagem que de seguida envia para a interface móvel para que esta represente os dados graficamente.

### <span id="page-34-0"></span>**5.3. Vista de ecrãs da aplicação**

A interface móvel possui vários ecrãs para as diferentes funcionalidades disponíveis. Neste subcapítulo são analisados esses ecrãs e são descritas as funcionalidades existentes em cada um deles.

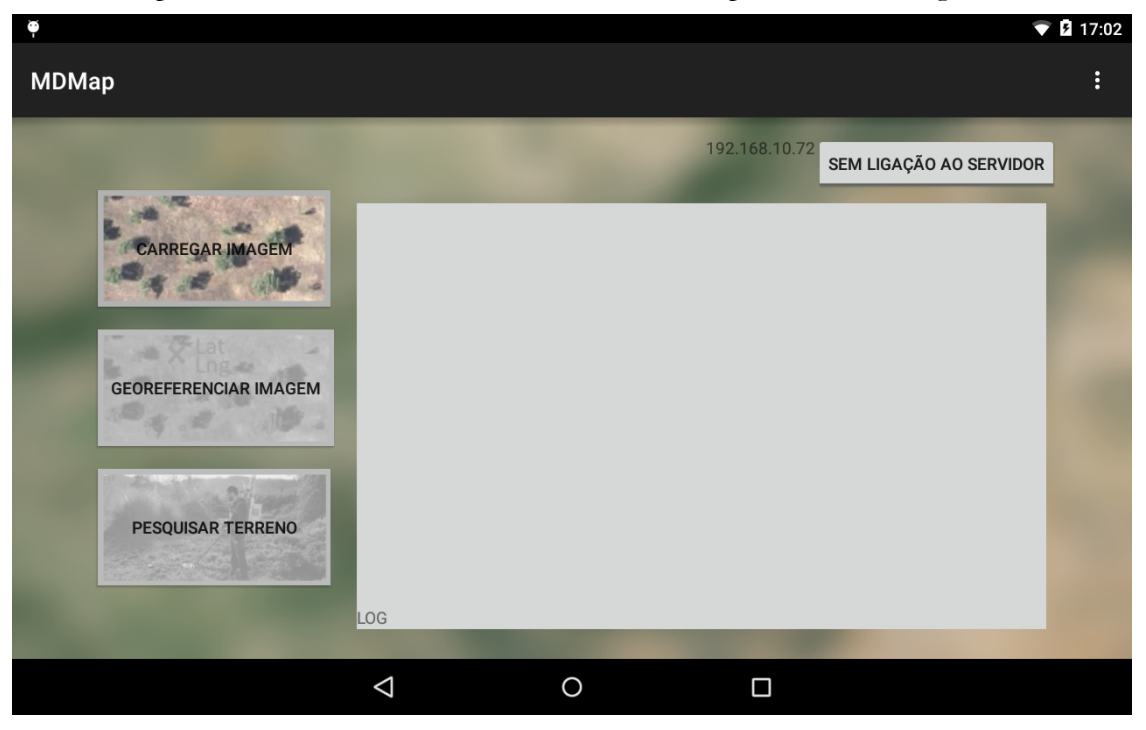

Quando a aplicação é iniciada é mostrado o ecrã inicial, representado na [Figura 11.](#page-34-1)

<span id="page-34-1"></span>Figura 11 - Ecrã inicial

No ecrã inicial existem três grandes botões à esquerda para as principais opções funcionalidades da interface móvel: carregar imagens para a aplicação, georreferenciar a imagem importada e iniciar a tarefa de deteção de minas terrestres. É também neste ecrã que o utilizador pode iniciar a conexão ao SDM. O programa faz uso do menu de configurações predefinido do Android o qual pode ser acedido através de uma tecla física do dispositivo se existir ou através de um menu existente no canto superior direito, representado por três pontos colocados verticalmente, em dispositivos que não possuem uma tecla física para esse efeito. No caso do *tablet* disponibilizado para este projeto, o Asus nexus 7 de 2012, não existe tecla física para o menu de configurações.

A principal alteração do ecrã inicial em relação ao protótipo foi a adição de uma caixa de texto onde o utilizador pode consultar o estado dos vários módulos existentes no SDM. Estas informações são especialmente uteis nesta fase do projeto em que o sistema está em desenvolvimento.

Algumas funcionalidades não estão sempre disponíveis e só podem ser utilizadas após estarem reunidas algumas condições, por exemplo, a funcionalidade de georreferenciar uma imagem só fica disponível após carregar uma imagem para a aplicação. No entanto, mesmo que uma imagem já esteja georreferenciada, o utilizador pode voltar a realizar essa tarefa e assim ter a possibilidade de corrigir os dados de georreferenciação existentes. Para distinguir as opções disponíveis das restantes foram utilizados ícones diferentes, assim as opções disponíveis são representadas por ícones coloridos enquanto as funcionalidades indisponíveis no momento possuem ícones numa escala de cinzento. Sempre que o utilizador seleciona uma opção indisponível é mostrada uma mensagem que indica a razão pela qual essa funcionalidade está indisponível.

| Θ                                                              |   |        | 2 17:05      |
|----------------------------------------------------------------|---|--------|--------------|
| <b>Servidor</b>                                                |   |        |              |
| IP do Servidor<br>192.168.10.72                                |   |        |              |
| Porto do Servidor<br>8888                                      |   |        |              |
| <b>Detetor de Metais</b>                                       |   |        |              |
| Tamanho do Detetor de Metais (cm)<br>20                        |   |        |              |
| Valor que representa a deteção máxima<br>2000                  |   |        |              |
| <b>Coordenadas iniciais</b>                                    |   |        |              |
| Usar dados alternativos quando o GPS está indisponivel<br>true |   |        | $\checkmark$ |
| ⊲                                                              | Ω | $\Box$ |              |

<span id="page-35-0"></span>Figura 12 - Ecrã de configurações

O SDM pode ser alterado e algumas especificações podem ser diferentes consoante o hardware utilizado e as configurações definidas. Desta forma, para que a interface móvel possa ser usada em conjunto com o SDM independentemente das configurações e hardware presente, foi criado um ecrã de configurações na interface móvel que permite que esta interface se adapte às características do SDM. O ecrã de configurações representado na [Figura 12,](#page-35-0) é o local onde o utilizador pode definir os valores dos parâmetros que podem variar dependendo das características do SDM.

Quando o utilizador seleciona a opção de carregar uma imagem, é utilizada a aplicação predefinida do *tablet* para visualização de fotografias. De seguida o utilizador deve selecionar a imagem pretendida para importar para a interface móvel. Assim que a imagem seja escolhida, é mostrado novamente o ecrã inicial.

Quando uma imagem é carregada para a interface móvel, se a imagem já tiver sido georreferenciada anteriormente, os dados de georreferenciação são também carregados. Caso não existam dados de georreferenciação para a imagem carregada, estes podem ser introduzidos utilizando o ecrã de georreferenciação representado na [Figura 13.](#page-36-0) Caso os dados já existam mas estiverem incorretos, o utilizador pode também usar o ecrã de georreferenciação para os alterar.

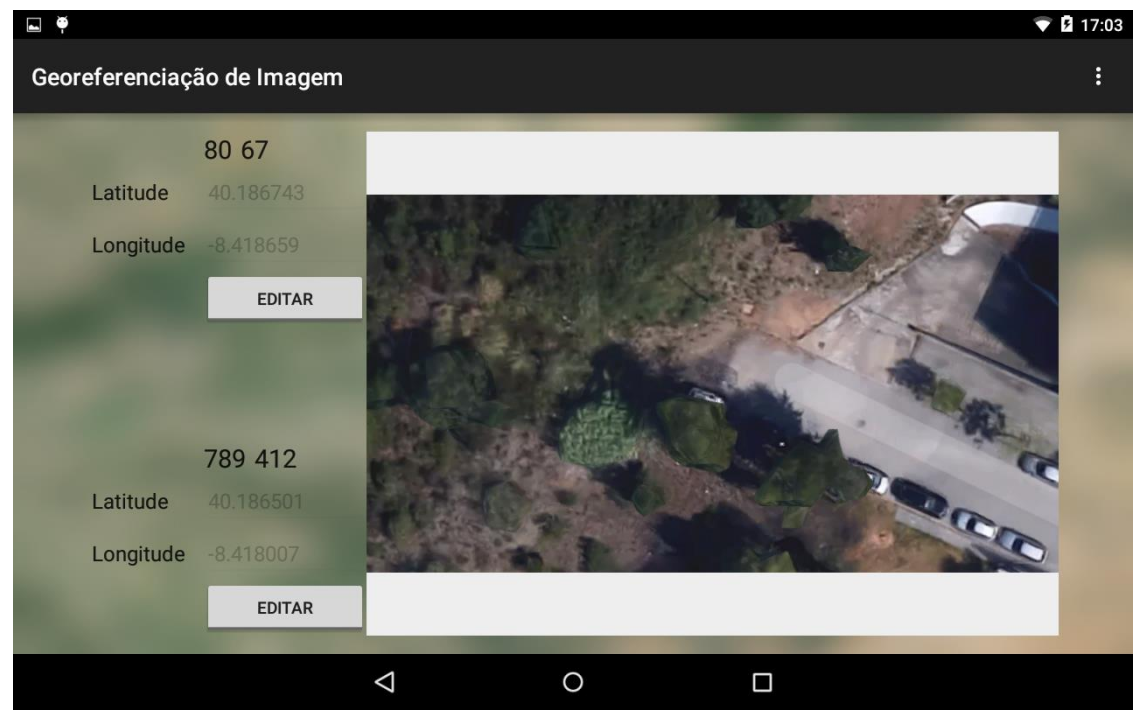

<span id="page-36-0"></span>Figura 13 - Ecrã de georreferenciação

O ecrã de georreferenciação mostra do lado direito a imagem previamente carregada e do lado esquerdo os dados da georreferenciação se estes existirem ou espaços em branco para que o utilizador os insira. É necessário que o utilizador introduza as coordenadas de dois pontos para que seja possível fazer uma georreferenciação. Para introduzir os dados, o utilizador deve selecionar o ponto que deseja editar e de seguida introduzir as coordenadas GPS de um ponto e indicar na imagem o local a que essas coordenadas se referem. Para facilitar a indicação dos pontos na imagem, o utilizador pode utilizar dois dedos no ecrã para ampliar ou reduzir a imagem afastando ou aproximando os dedos e pode arrastar a imagem utilizando um dedo para a mover na direção pretendida. Os dados de georreferenciação são guardados junto da imagem, de forma persistente, num ficheiro no formato yaml. Para voltar ao ecrã anterior, o utilizador deve utilizar o botão existente no equipamento para esse efeito.

A interface móvel desenha os dados da deteção de minas sobre a imagem georreferenciada para que seja mais simples associar a localização dos dados representados na interface móvel à localização real no terreno. A representação dos dados é feita no ecrã de pesquisa representado na [Figura 14.](#page-37-1)

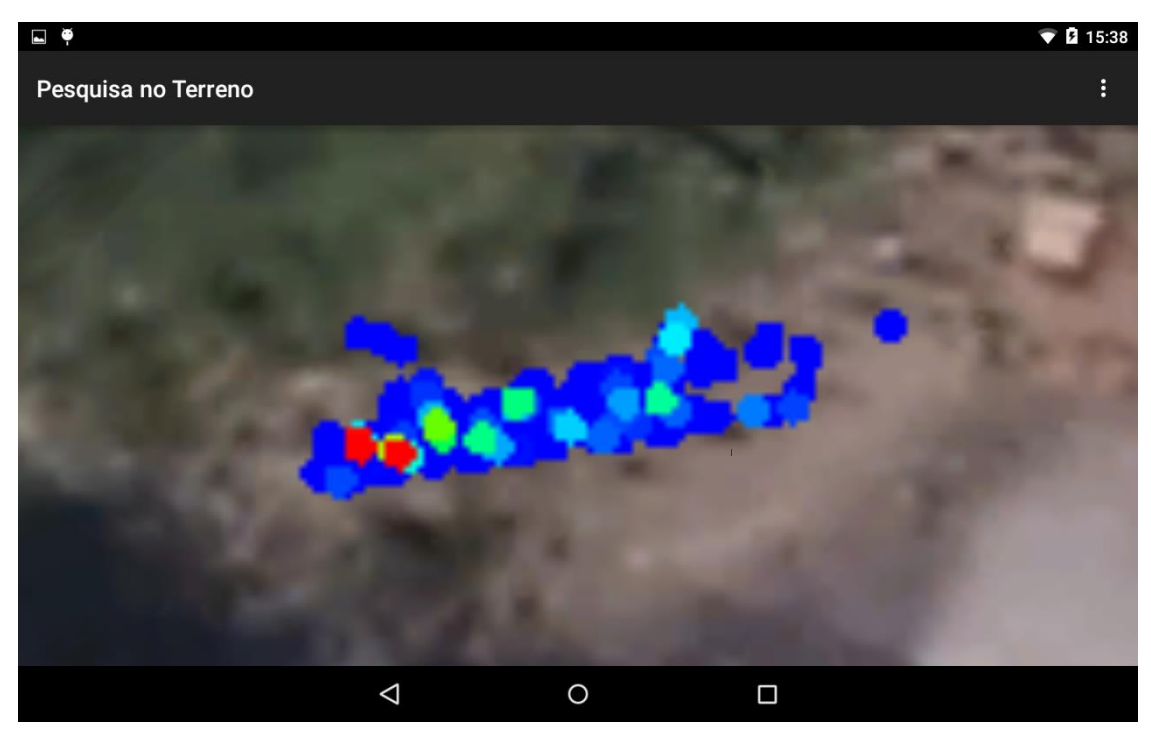

Figura 14 - Ecrã de pesquisa

<span id="page-37-1"></span>O ecrã de pesquisa mostra a imagem do terreno e os dados resultantes da pesquisa ao longo da tarefa de deteção de minas terrestres. É este ecrã que permite que o utilizador do sistema consiga visualizar os dados obtidos durante a tarefa de deteção de minas terrestres e, como tal, deve estar sempre visível durante esta tarefa. A representação dos dados é feita em tempo real e é utilizada a escala de cores HSV. Assim como no ecrã de georreferenciação, para facilitar a visualização dos dados, também é possível ampliar, reduzir ou arrastar a imagem. Neste ecrã não existem quaisquer opções disponíveis uma vez que, durante a tarefa de deteção de minas, o utilizador deve estar focado na sua tarefa e utilizar esta interface apenas para consultar os dados e obter feedback. Assim, toda a área do ecrã disponível é utilizada para a visualização dos dados. Para voltar ao ecrã anterior, o utilizador deve utilizar o botão existente no equipamento para esse efeito.

### <span id="page-37-0"></span>**5.4. Componentes externos**

O software desenvolvido durante este estágio utiliza as seguintes bibliotecas já existentes para a realização de algumas funções:

- **GestureImageView**[23] Esta biblioteca permite ampliar, reduzir e arrastar uma imagem.
- **YamlBeans**[24] Esta biblioteca permite ler e gravar dados no formato yaml

## <span id="page-38-0"></span>**Capítulo 6 Implementação**

Durante o primeiro semestre foi feita a preparação para o desenvolvimento da interface móvel do SDM. Inicialmente foram listados os objetivos do projeto e foi feito um levantamento do estado da arte. De seguida foram analisadas várias ferramentas para a implementação da interface móvel e foi feito um levantamento dos requisitos. No final do primeiro semestre foi feita uma especificação de alto nível e foram feitos protótipos de interface para serem apresentados ao responsável pelo projeto.

O desenvolvimento da interface móvel correu de acordo com os sprints indicados no capítulo 4, sendo que a implementação da interface móvel foi iniciada no segundo semestre que coincide com o sprint 3, após a análise de produtos semelhantes existentes e a recolha de requisitos efetuadas no primeiro semestre.

Inicialmente foram feitos protótipos de interface baseados na análise de requisitos efetuada. Após a análise destes protótipos pelos responsáveis pelo projeto foram feitos alguns ajustes de acordo com o feedback obtido. Houve no entanto necessidade de fazer algumas alterações no decorrer do projeto de forma a contemplar as alterações que foram sendo feitas no sistema e inserir algumas funcionalidades consideradas uteis nesta fase do projeto em que o sistema se encontra em desenvolvimento.

De seguida foi implementada a comunicação da interface móvel com o SDM. Nesta fase foi adicionado um ecrã de configurações onde podem ser alterados os parâmetros necessários para que a ligação ao SDM seja estabelecida e foi criada uma estrutura para guardar os dados recebidos do SDM para que possam ser representados graficamente. Foi também nesta fase que foi adicionado à interface a possibilidade de serem enviados comandos para o SDM para inicializar ou parar cada um dos vários módulos existentes no sistema. O envio destes comandos não estava definido inicialmente nos requisitos mas foram adicionados a pedido dos responsáveis pelo projeto para facilitar os testes durante o desenvolvimento do projeto.

Na fase seguinte, sprint 5, foram adicionadas as funcionalidades de importar e georreferenciar imagens. De modo a facilitar a indicação de um ponto específico da imagem durante a georreferenciação, foram adicionadas as funcionalidades de ampliar, reduzir e arrastar imagens. Foi também nesta fase que se implementou a funcionalidade de guardar e carregar os dados de georreferenciação das imagens para esses dados possam ser usados posteriormente tanto nesta aplicação como em outros projetos que estão a ser desenvolvidos no ISR.

No sprint 6 foi implementada a funcionalidade de representar graficamente os dados obtidos pelo SDM. Foram também implementadas as várias funções necessárias para que a representação gráfica dos dados seja desenhada no local da imagem correspondente à zona do terreno pesquisado, com a devida proporção e na cor da escala HSV correspondente à intensidade detetada pelo SDM. Foi ainda adicionado um parâmetro ao ecrã de configurações que permite definir a área do terreno coberta em cada amostra para que a representação gráfica seja proporcional independentemente do sensor utilizado no SDM.

Na última fase do projeto, definido no sprint 7, foi adicionada a possibilidade de definir manualmente as coordenadas GPS do ponto inicial da tarefa de deteção de minas terrestres ou usar a ultima coordenada recebida. Foi também adicionado uma caixa de texto que permite que o utilizador receba a informação do estado dos vários módulos que compõem o sistema. Estas funcionalidades não estavam definidas nos requisitos no início do projeto, no entanto, após a realização de alguns testes, chegou-se à conclusão que essas funcionalidades eram uteis. Nesta fase foram também corrigidos alguns bugs encontrados durante alguns testes realizados no terreno, simulando uma pesquisa real, que não tinham sido detetados nos testes feitos no laboratório.

## <span id="page-40-0"></span>**Capítulo 7 Testes e resultados**

Uma vez que todo o sistema estava a ser desenvolvido ao mesmo tempo, o sistema foi maioritariamente testado em ambiente de laboratório à medida que as funcionalidades iam sendo implementadas tanto na interface móvel como no restante sistema. Houve no entanto dois testes efetuados no terreno simulando o ambiente real da deteção de minas terrestres. Infelizmente não foi possível realizar testes com os utilizadores a quem se destina este equipamento e, desta forma, os testes foram efetuados por membros do ISR.

Na [Tabela 2](#page-41-0) são mostrados os testes efetuados, o resultado dos mesmos e observações consideradas relevantes.

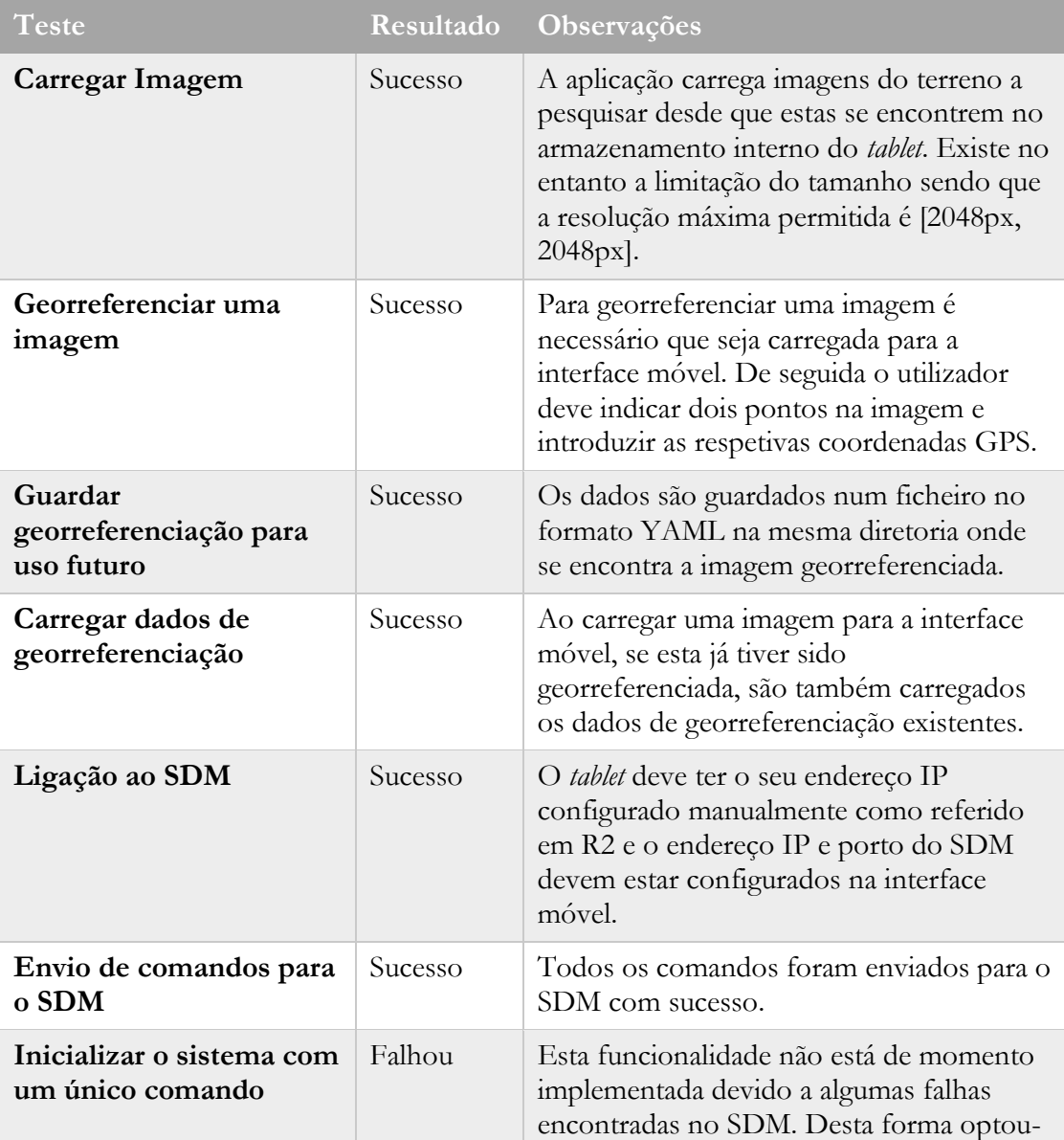

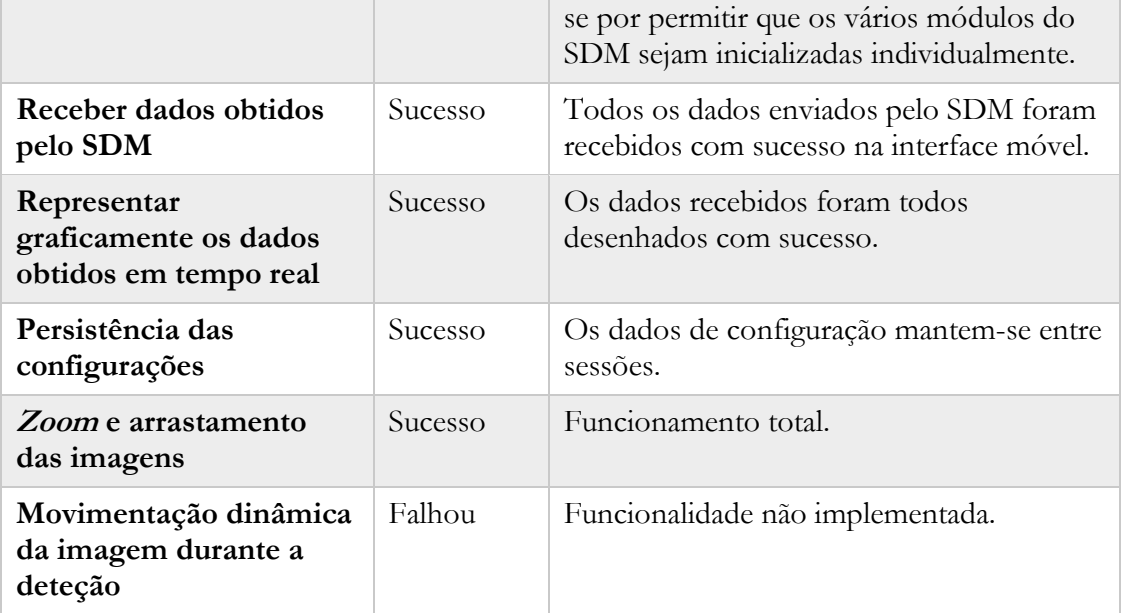

<span id="page-41-0"></span>Tabela 2 - Testes e resultados da interface móvel para o SDM

## <span id="page-42-0"></span>**Capítulo 8 Conclusão**

Devido à natureza deste estágio, pude compreender melhor o impacto negativo causado pelas minas terrestres nas populações que habitam em zonas afetadas por conflitos armados e as limitações existentes atualmente no processo de desminagem. Poder contribuir para redução das limitações existentes no combate a este flagelo é um motivo de orgulho e satisfação.

O trabalho realizado ao longo deste estágio permitiu complementar um projeto também em desenvolvimento no ISR, adicionando-lhe funcionalidades fundamentais para o seu sucesso. O objetivo principal deste estágio era desenvolver uma interface para um sistema de deteção de minas terrestres com geolocalização (SDM) de modo a que o operador deste sistema pudesse visualizar espacialmente os dados adquiridos durante a tarefa de deteção de minas terrestres e, dessa forma, tomar melhores decisões na classificação e localização de possíveis minas. Este objetivo foi atingido com sucesso.

O tempo que passei no desenvolvimento deste projeto foi bastante recompensador. Para além de todas as competências técnicas que adquiri ao longo deste projeto, foram a capacidade de resolver problemas e ultrapassar as várias dificuldades que iam surgindo que me deixaram mais orgulhoso do meu trabalho.

### <span id="page-43-0"></span>**Referências**

- [1] N. E. Walsh and S. Wendy, "Nicolas E. Walsh & Wendy S. Walsh, Rehabilitation of landmine victims — the ultimate challenge.," 2003. .
- [2] K. Bonsor, "How Landmines Work," 19-Jun-2001. [Online]. Available: http://science.howstuffworks.com/landmine.htm. [Accessed: 31-Oct-2014].
- [3] L. Robledo, M. Carrasco, and D. Mery, "A survey of land mine detection technology," *Int. J. Remote Sens.*, vol. 30, no. 9, pp. 2399–2410, May 2009.
- [4] J. MacDonald and J. R. Lockwood, "Alternatives for Landmine Detection," 2003. .
- [5] "FP7-Tiramisu." [Online]. Available: http://www.fp7-tiramisu.eu/. [Accessed: 11- Feb-2015].
- [6] J. A. Prado, S. Filipe, and L. Marques, "Bayesian Sensor Fusion for Multi-Platform Landmines Detection," presented at the ECMR'15: 7th European Conference on Mobile Robots Lincoln Centre for Autonomous Systems, University of Lincoln.
- [7] José Augusto Prado, Svetlana Larionova, Lino Marques, and Anibal T. de Almeida, "Multi Scale Feature-Based Sensor Fusion for Landmine Detection." .
- [8] K. Schreiner, "Landmine detection research pushes forward, despite challenges," *IEEE Intell. Syst.*, vol. 17, no. 2, pp. 4–7, Mar. 2002.
- [9] C. P. Gooneratne, S. C. Mukhopahyay, and G. S. Gupta, "A review of sensing technologies for landmine detection: Unmanned vehicle based approach," in *second I Conf on Autonomous Robots and Agents (Palmerston North, New Zealand)*, 2004.
- [10] C. Bruschini, H. Sahli, and A. Carruthers, *Guidebook on detection technologies and systems for humanitarian demining.* Geneva: Geneva International Centre for Humanitarian Demining, 2006.
- [11] H. Herman, J. D. McMahill, and G. Kantor, "Enhanced operator interface for handheld landmine detector," 2001, pp. 844–851.
- [12] "Vallon." [Online]. Available: http://www.vallon.de/. [Accessed: 27-Jan-2015].
- [13] "Garrett Metal Detectors." [Online]. Available: http://www.garrett.com/. [Accessed: 27-Jan-2015].
- [14] "Schiebel." [Online]. Available: https://www.schiebel.net/. [Accessed: 27-Jan-2015].
- [15] "Rover UC undercover metal detector with smart phone controller for undercover treasure hunting - OKM Metal Detectors." [Online]. Available: http://www.okmmetaldetectors.com/products/rover-uc.php?lang=en. [Accessed: 17-Aug-2015].
- [16] "Rover-UC-smartphone-3d-scanner.jpg (imagem JPEG, 400 x 220 pixeis)." [Online]. Available: http://www.okmmetaldetectors.com/products/rover-uc/Rover-UCsmartphone-3d-scanner.jpg. [Accessed: 31-Aug-2015].
- [17] "Detetor de metais Aplicações Android no Google Play." [Online]. Available: https://play.google.com/store/apps/details?id=kr.sira.metal. [Accessed: 19-Aug-2015].
- [18] L. G. Jayatilaka, L. F. Bertuccelli, J. Staszewski, and K. Z. Gajos, "PETALS: a visual interface for landmine detection," in *Adjunct proceedings of the 23nd annual ACM symposium on User interface software and technology*, 2010, pp. 427–428.
- [19] "Unity." [Online]. Available: http://unity3d.com/pt. [Accessed: 26-Jan-2015].
- [20] "Xamarin." [Online]. Available: http://xamarin.com/. [Accessed: 26-Jan-2015].
- [21] "Android Developers." [Online]. Available: http://developer.android.com/index.html. [Accessed: 27-Jan-2015].
- [22] "ODROID | Hardkernel." [Online]. Available: http://www.hardkernel.com/main/main.php. [Accessed: 25-Aug-2015].
- [23] "jasonpolites/gesture-imageview," *GitHub*. [Online]. Available: https://github.com/jasonpolites/gesture-imageview. [Accessed: 28-Aug-2015].
- [24] "EsotericSoftware/yamlbeans," *GitHub*. [Online]. Available: https://github.com/EsotericSoftware/yamlbeans. [Accessed: 01-Sep-2015].